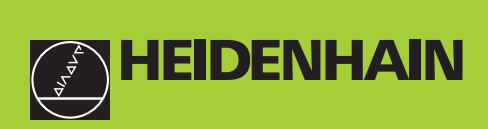

### **Käyttäjän käsikirja**

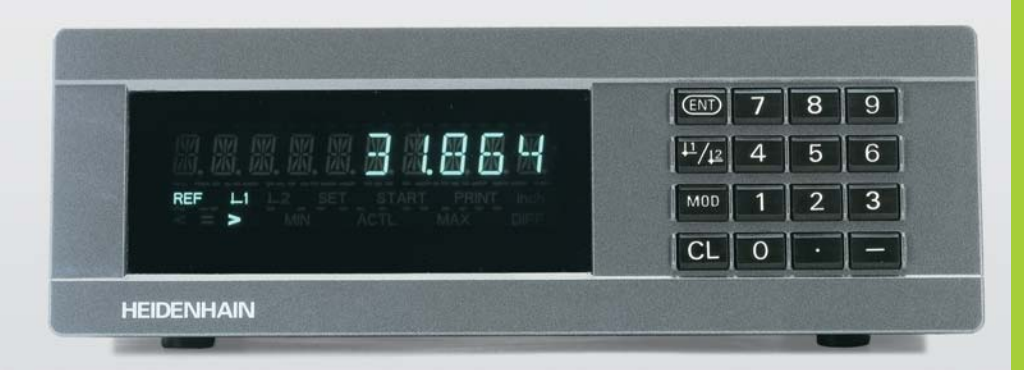

**ND 281B**

**Mittausarvon näyttölaitteet**

Suomi (fi) 12/2001

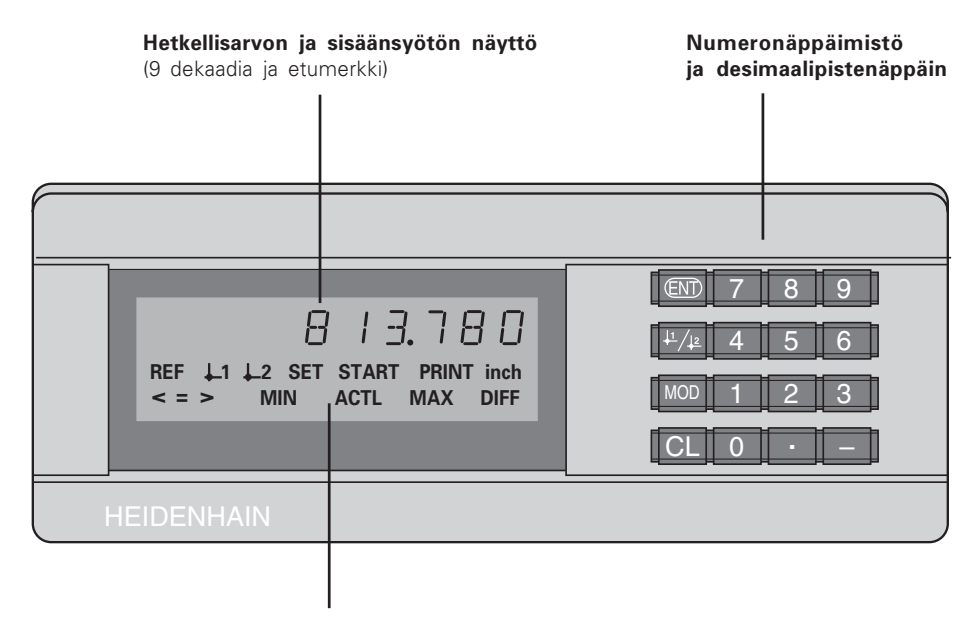

Tilan näyttö valokentässä

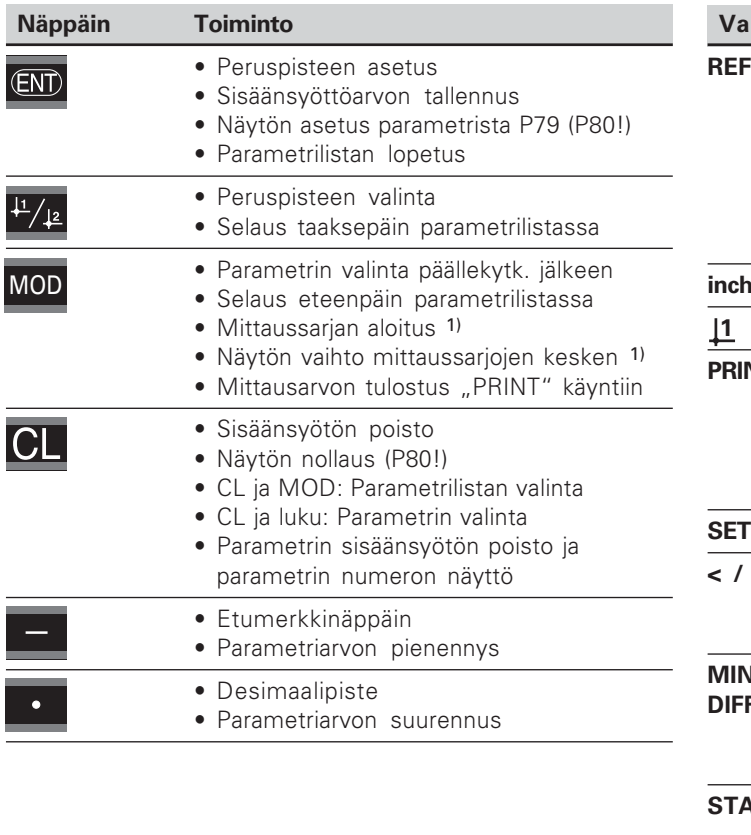

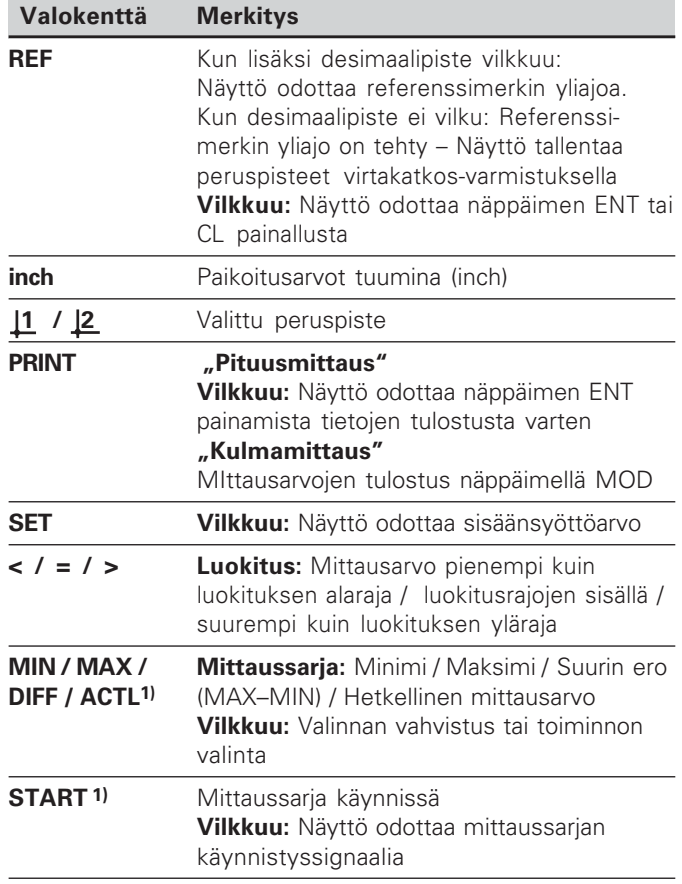

# **-***<u>imituksen</u>* sisaltö

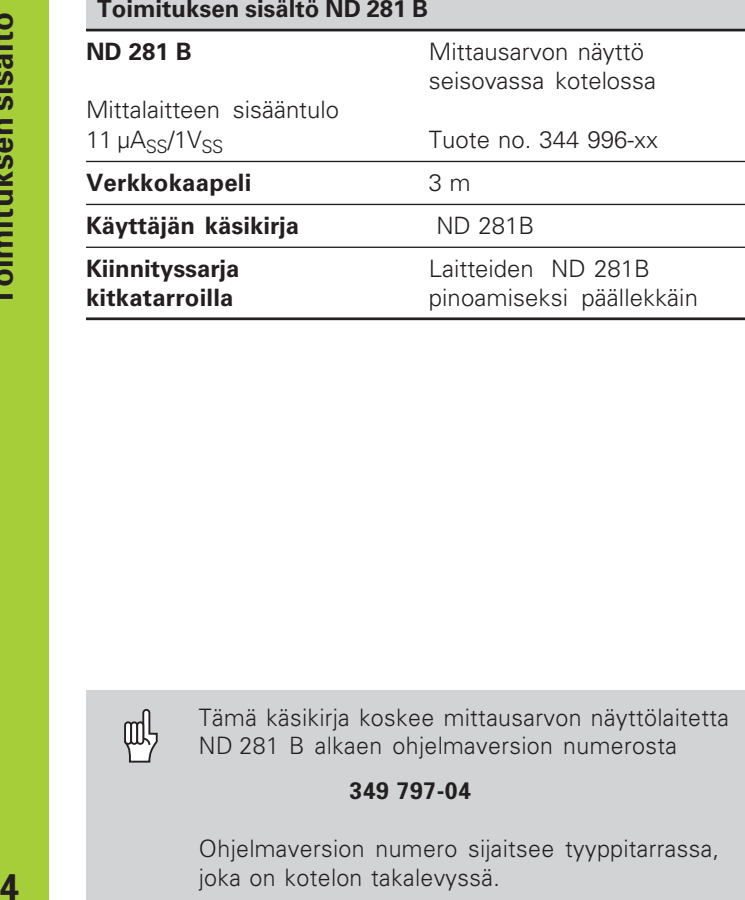

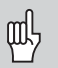

Tämä käsikirja koskee mittausarvon näyttölaitetta ND 281 B alkaen ohjelmaversion numerosta

#### 349 797-04

Ohjelmaversion numero sijaitsee tyyppitarrassa, joka on kotelon takalevyssä.

#### **Sisältö**

#### **Työskentely mittausarvon näytöllä**

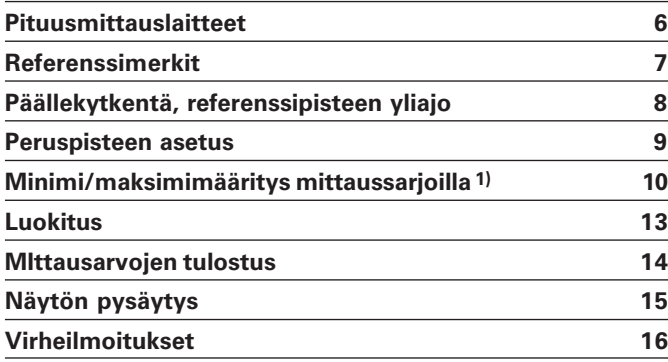

#### **Käyttöönotto, tekniset tiedot**

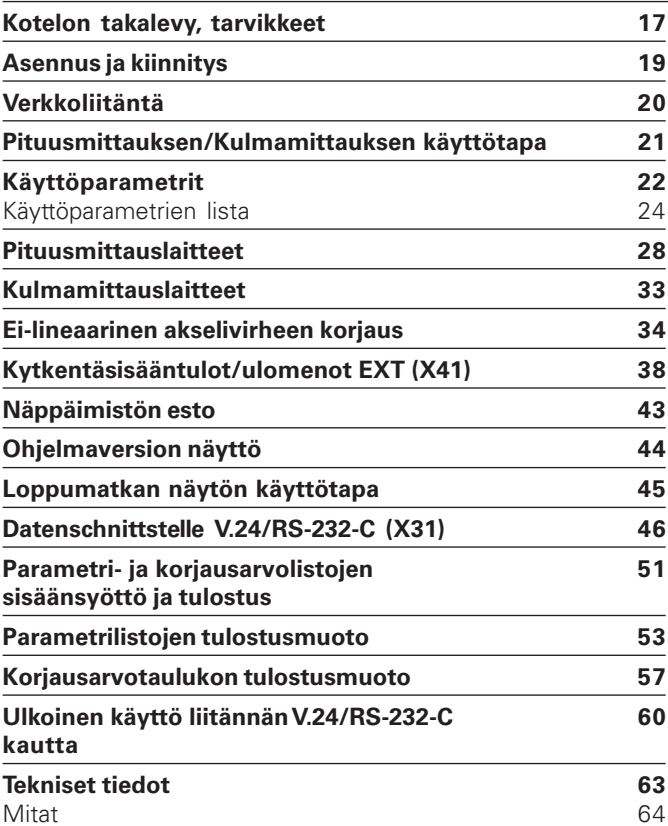

#### <span id="page-5-0"></span>**Pituusmittauslaitteet**

Mittausarvon näyttölaite ND 281 B on tarkoitettu kytkettäväksi valosähköisiin pituus- tai kulmamittauslaitteisiin, joissa on sinimuotoiset signaalit 11 µA<sub>ss</sub>: Ensisijaisesti niihin liitetään HEIDENHAIN-**kosketusanturi MT** signaaliarvolla 11  $\mu A_{ss}$ .

Tehtaalta toimitettaessa HEIDENHAIN asettaa mittausarvon näyttölaitteet käyttötavalle "Pituusmittausnäyttö".

Käyttötapa "Pituusmittausnäyttö/Kulmamittausnäyttö" voidaan vaihtaa avainluvulla **41 52 63** (katso "Pituusmittauksen/Kulmamittauksen käyttötapa").

Näyttölaitteen takalevyssä on kaksi pistoketta mittauslaitteen liitäntää varten: X1 on mittauslaitteille sinimuotoisilla virtasignaaleilla 11 $\mu$ A<sub>SS</sub> ja X2 on mittauslaitteille sinimuotoisilla jännitesignaaleille  $1V_{SS}$ .

Tehtaalta toimitettaessa HEIDENHAIN aktivoi mittauslaitteen liitännän X1 sinimuotoisia virtasignaaleja 11 $\mu$ A<sub>SS</sub> varten. Parametrilla P02 voidaan aktivoida kulloinkin käytettävä mittauslaitteen sisääntulo (katso "Käyttöparametrit").

#### <span id="page-6-0"></span>**Referenssimerkit**

Mittausanturi MT käsittää **yhden** referenssimerkin. Muissa valosähköisissä pituus- tai kulmamittauslaitteissa voi olla yksi tai useampiakin – varsinkin myös "välimatkakoodattuja" – referenssimerkkejä.

Virtakatkoksessa tämä mittausanturin aseman ja näytettävän paikoitusaseman arvon välinen yhteys häviää. Mittauslaitteen referenssimerkkien ja mittausarvon näyttölaitteen REFautomatiikan avulla voidaan virtakatkoksessa hävinnyt yhteys määrittää uudelleen, kun virta kytketään takaisin päälle.

Referenssipisteen yliajo saa aikaan signaalin, joka asettaa kyseisen mitta-asteikon aseman referenssipisteeksi tälle mittausarvon näyttölaitteelle. Samanaikaisesti mittausarvon näyttölaite määrittää uudelleen mittausanturin aseman ja näyttöarvon välisen yhteyden, joka on jo aiemmin perustettu. **Välimatkakoodatuilla** referenssimerkeillä varustetuissa pituusmittauslaitteissa tarvitsee akselia siirtää enintään 20 (jakoväli 20 µm), kulmamittauslaitteissa malliversiosta riippuen 10° tai 20°.

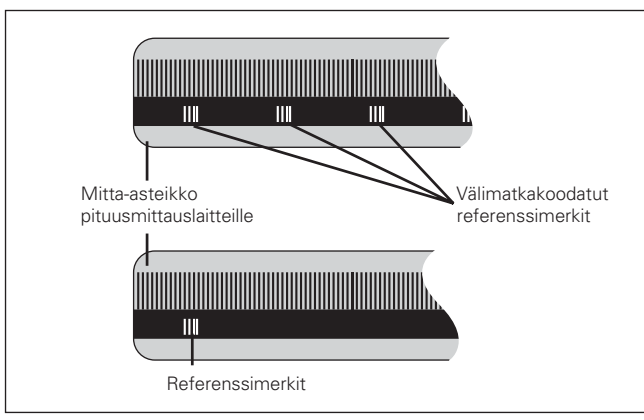

Referenssimerkit pituusmittauslaitteilla

#### <span id="page-7-0"></span>**Päällekytkentä, referenssipisteen yliajo**

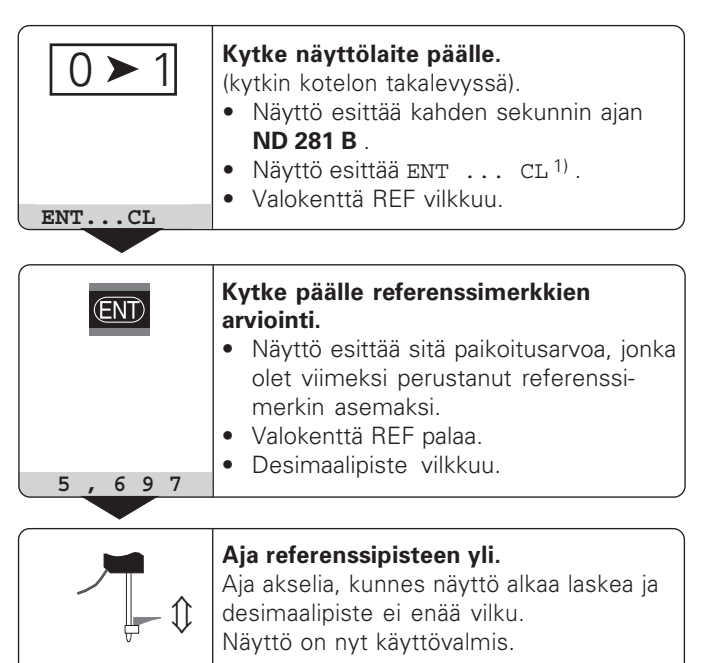

Automaatiotehtäviä varten voidaan referenssimerkin yliajo ja näyttö ENT ... CL peruuttaa parametrilla P82.

#### **REF-käyttö**

Kun ajat referenssimerkin yli, näyttö siirtyy REF-käyttötavalle: Tällöin viimeksi asetettu mittausanturin ja näyttöarvon keskinäinen yhteys tallentuu muistiin virtakatkosvarmistettuna.

<sup>1)</sup> Paina näppäintä CL, jos **et** halua ajaa referenssimerkin yli. Tällöin tosin mittausanturin ja näyttöarvon keskinäinen yhteys menetetään virtakatkoksen tai poiskytkennän tapahtuessa.

# asetus Peruspisteen

#### <span id="page-8-0"></span>Peruspisteen asetus

Peruspisteen asetuksessa tunnetulle asemalle annetaan tietty näyttöarvo. Mallisarjan ND 200 näyttölaitteissa voidaan määritellä kaksi toisistaan riippumatonta peruspistettä. Peruspisteen asetus voidaan tehdä

- · svöttämällä sisään lukuarvo tai
- · vastaanottamalla arvo käyttöparametrista (katso P79, P80) tai
- · ulkoisen signaalin avulla.

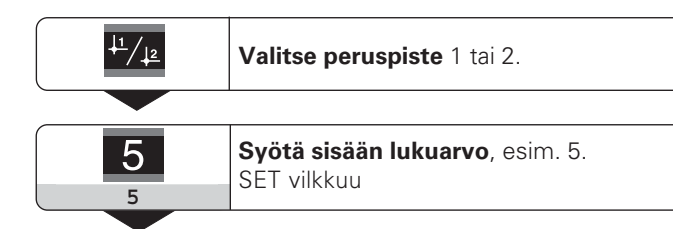

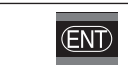

Sisäänsyötetyn lukuarvon tallennus.

Voit tehdä vapaasti vaihtokytkentöjä näiden kahden peruspisteen välillä. Voit käyttää peruspistettä 2 esimerkiksi työskentelyyn ketjumittojen kanssa.

Jos vaihdat takaisin peruspisteeseen 1, mittausarvon näyttö esittää uudelleen mittauslaitteen hetkellisasemaa

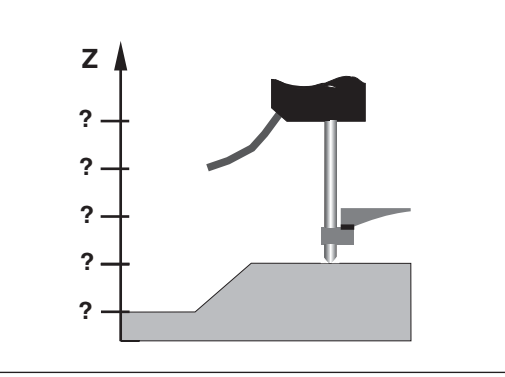

Ilman peruspisteen asetusta: Aseman ja mittausarvon välinen yhteys tuntematon.

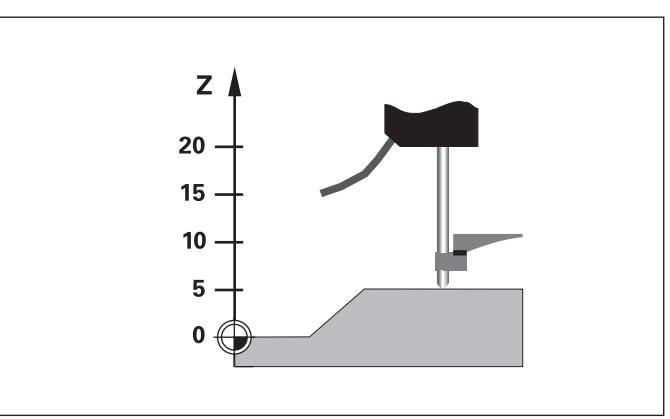

Asemien ja mittausarvojen yhteys peruspisteen asetuksen jälkeen.

#### <span id="page-9-0"></span>**Minimi/maksimimääritys mittaussarjoilla1)**

Mittaussarjan aloittamisen jälkeen näyttölaite tallentaa ensimmäisen mittausarvon muistiin minimi- ja maksimiarvoja varten. Jokaisen 0,55 ms:n välein näyttölaite vertaa hetkellistä mittausarvoa muistissa olevaan arvoon: Laite tallentaa uuden mittausarvon, jos mitattu arvo on suurempi kuin tallennettuna oleva maksimiarvo tai pienempi kuin tallennettuna oleva minimiarvo. Samanaikaisesti laite laskee ja tallentaa eron DIFF hetkellisistä MIN- ja MAX-arvoista.

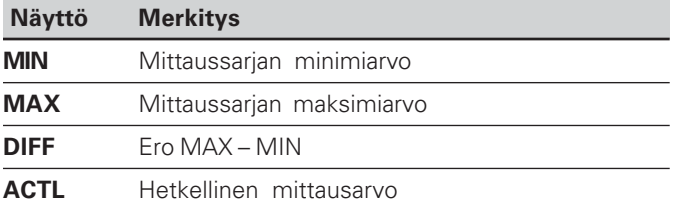

#### **Mittaussarjan aloitus ja näytön valinta**

Voit käynnistää mittaussarjan valinnaisesti joko näppäimellä MOD ja valita sitten haluamasi näytön – kuten esitetään seuraavilla sivuilla – tai ulkoisesti **kytkentäsisääntulolla ala-D-liitännässä EXT** (X41, katso jäljempänä).

Mittaussarjan käynnistymisen yhteydessä uudelleenasettuu laitteen sisäinen MIN/MAX/DIFF-muisti.

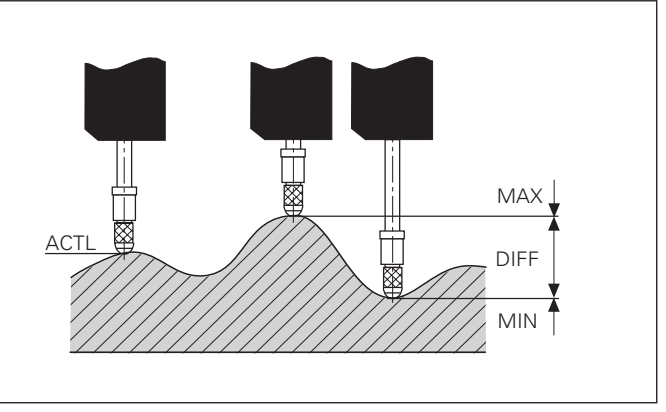

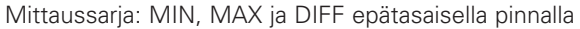

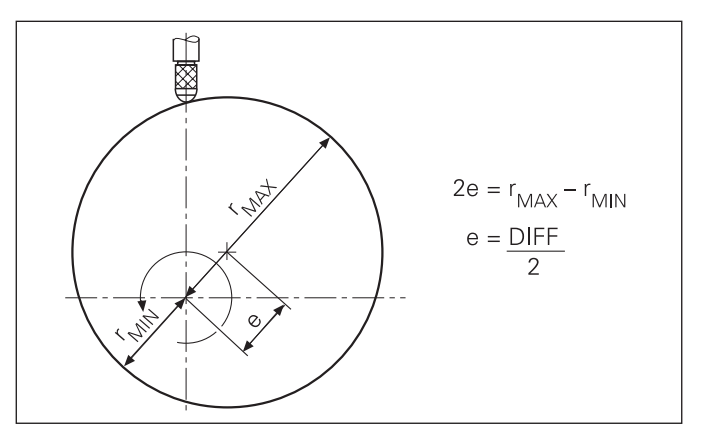

Esimerkki: Mittaussarja epäkeskisyyden e määrittämiseksi

**10** 

#### **Mittaussarjan aloitus**

#### **Näytön vaihtokytkentä välillä MIN, MAX, DIFF ja ACTL**

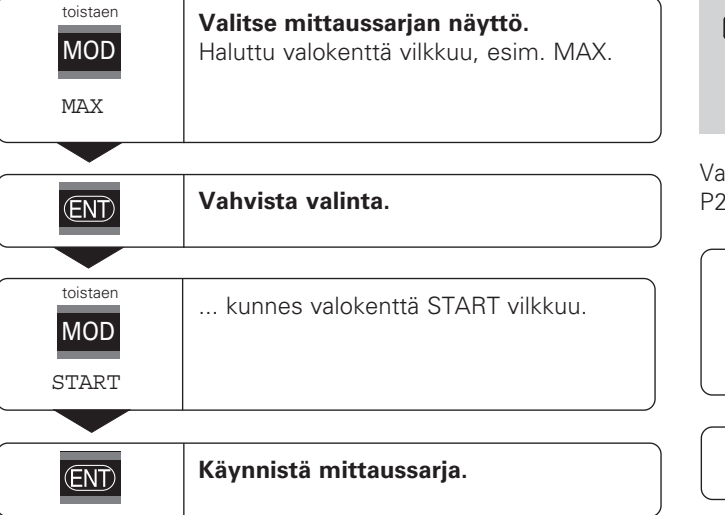

# щĻ

Kun kytkentäsisääntulo mittaussarjan ulkoista ohjausta varten on aktivoituna (pinni 6 ala-Dliitännässä EXT), näyttöä **ei voi** vaihtokytkeä tässä kuvatulla tavalla!

Vaihtoehtoisesti voidaan näyttö valita myös käyttöparametrilla !1 (katso "Käyttöparametri").

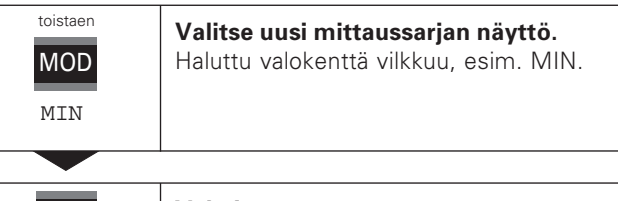

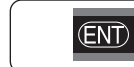

**Vahvista muutos.**

Näyttö esittää nyt käynnissä olevan mittaussarjan pienintä määritettyä arvoa.

#### **Valokentän esivalinta**

Näppäimellä MOD käynnistetään mittaussarja ja valitaan näyttökohde valokenttien ryhmästä.

Käyttöparametrilla **P86** määritellään, mikä valokenttä näytetään ensimmäiseksi näppäimen MOD painalluksen jälkeen.

#### Mittaussarjan aloitus uudelleen

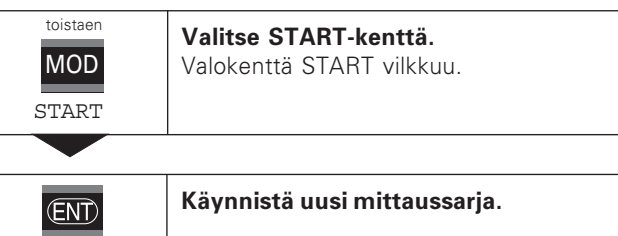

#### Mittaussarjan lopetus

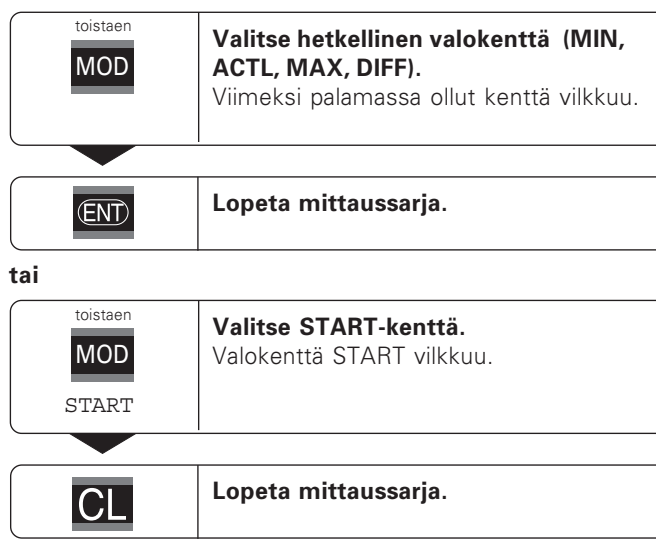

 $12$ 

## <u>ہ</u><br>ا kitus

#### <span id="page-12-0"></span>**Luokitus**

Luokituksessa näyttölaite vertaa näytettävää arvoa ylemmän ja alemman "luokitusrajan" suhteen. Luokitustapa kytketään päälle ja pois käyttöparametrilla **P17.** 

#### **Luokitusrajan sisäänsyöttö**

Luokitusrajat määritellään käyttöparametreihin **P18** ja **P19** (katso kohtaa "Käyttöparametrit").

#### **Luokitussignaali**

Valokentät ja kytkentäulosmenot ala-D-liitännässä EXT (X41, katso sitä) luokittelevat näyttöarvon.

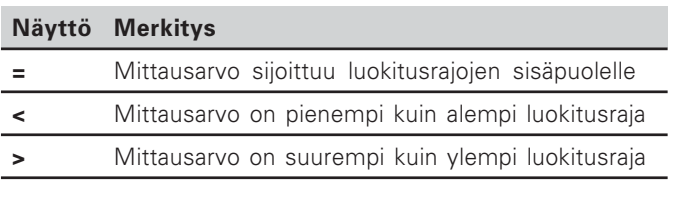

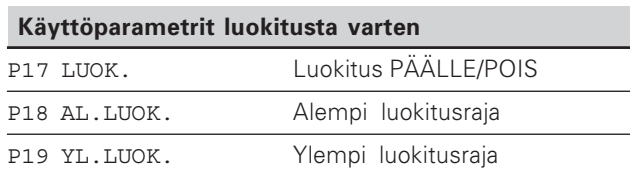

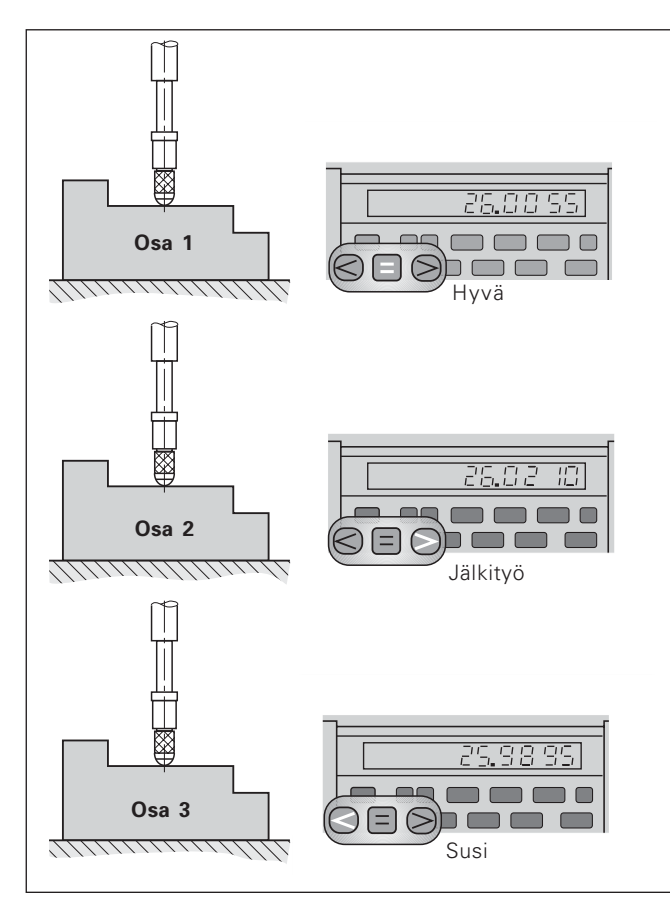

Esimerkki: Ylempi luokitusraja = 26,02 mm Alempi luokitusraja = 26,00 mm

#### <span id="page-13-0"></span>**MIttausarvojen tulostus**

щĻ

Liitännän V.24/RS-232-C (X31) tekniset tiedot, dataformaattien tiedot jne. esitetään kappaleessa "Tiedonsiirtoliitäntä V.24/RS-232-C (X31)".

Mittausarvot voidaan tulostaa esim. tulostimelle tai PC:lle tiedonsiirtoliitännän V.24/RS-232-C (X31) kautta.

Mittausarvojen lähetys voidaan käynnistää kolmella eri tavalla:

#### $\blacktriangleright$  Käyttötavalla "Pituusmittaus":

painetaan näppäintä MOD, kunnes valokenttä PRINT vilkkuu ja sen jälkeen käynnistetään mittausarvojen tulostus näppäimellä ENT.

#### Käyttötavalla "Kulmamittaus":

painetaan näppäintä MOD (tämä mahdollisuus voidaan estää käyttöparametrilla 86).

#### **tai**

 Anna käsky STX (Ctrl B) sisääntulon RXD kautta tiedonsiirtoliitäntään V.24/RS-232-C (X31).

#### **tai**

 Anna mittausarvon tulostussignaali (impulssi tai kontakti) ala-D-liitäntään EXT (X41).

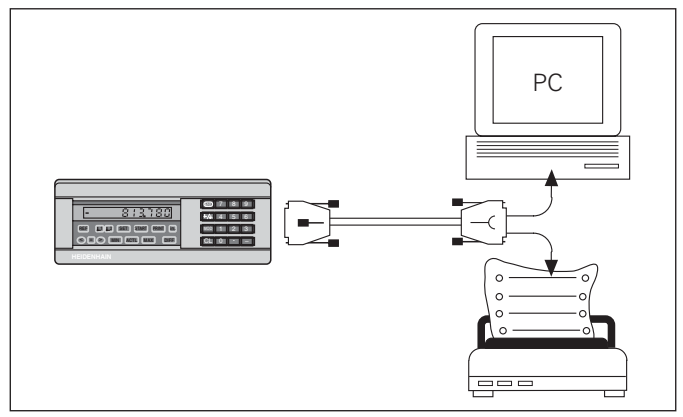

Tiedonsiirtoliitäntään V.24/RS-232-C (X31) voidaan kytkeä tulostin tai PC

#### <span id="page-14-0"></span>**Näytön pysäytys**

Näyttö voidaan pysäyttää muistiintallennuskäskyllä halutuksi aikaa. Sisäinen laskin jatkaa kuitenkin laskentaa taustalla. Parametri P23 asettaa käyttötavan "Näytön pysäytys" ja antaa seuraavat kolme käyttömahdollisuutta:

- • **Jatkuva näyttö**, ei näytön pysäytystä – Näyttöarvo vastaa hetkellistä mittausarvoa.
- **Pysäytetty näyttö** ts. näyttö pysähtyy; jokainen uusi tallennussignaali päivittää näytön uuteen mittausarvoon – näyttö **ei** juokse jatkuvana.
- **Pysäytetty/jatkuva näyttö**  ts. näyttö pysyy pysäytettynä niin kauan kuin tallennussignaali on voimassa; signaalin jälkeen näytetään taas jatkuvaa hetkellistä mittausarvoa.

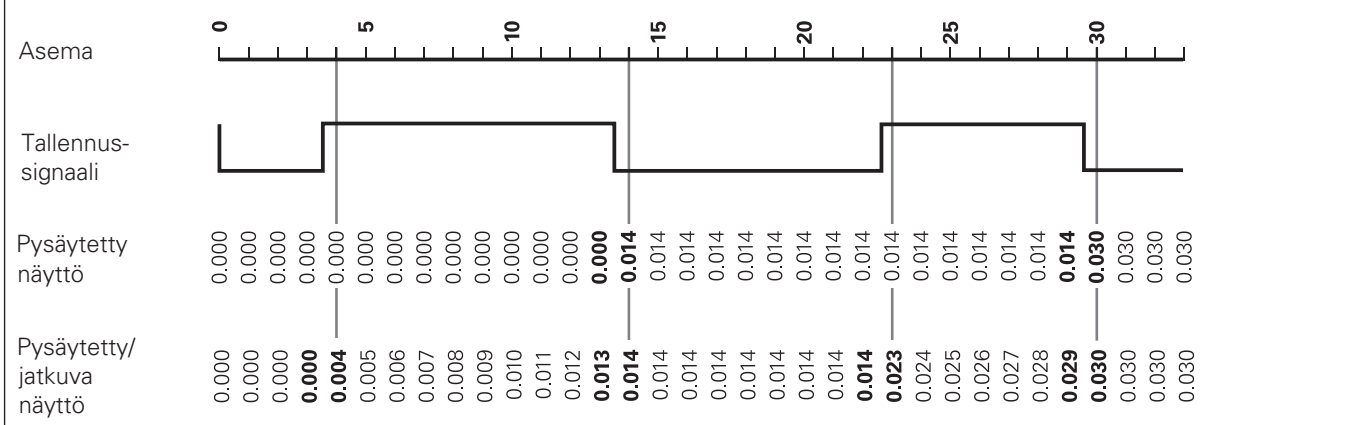

#### <span id="page-15-0"></span>Virheilmoitukset

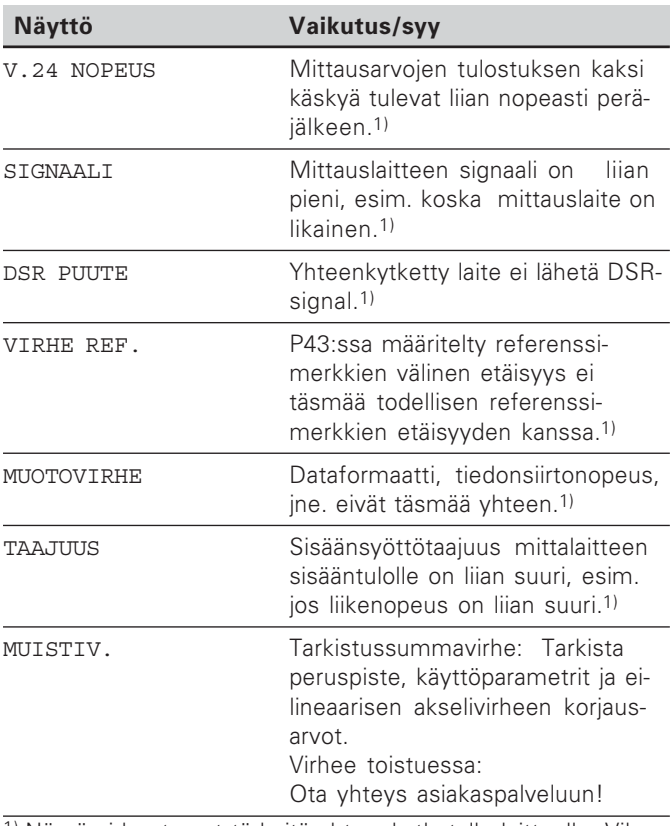

1) Nämä virheet ovat tärkeitä yhteenkytketylle laitteelle. Vikasignaali (pinni 19) ala-D-liitännässä EXT on aktiivinen.

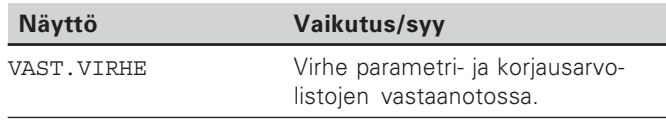

#### Muut virhenäytöt

Kun näytetään "YLIAJO", mittausarvo on joko liian suuri tai liian pieni:

- > Aseta uusi peruspiste. tai
	-
- $\blacktriangleright$  Aja takaisin.

Jos kaikki luokitussignaalit palavat, luokituksen yläraja on pienempi kuin alaraja:

Muuta käyttöparametria P18 ja/tai P19.

#### Virheilmoituksen poisto

Sen jälkeen kun olet poistanut virheen syyn:

> Poista virheilmoitus näppäimellä CL.

16

#### <span id="page-16-0"></span>**Kotelon takalevy**

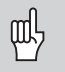

Liitännät X1, X2, X31 ja X41 täyttävät standardin EN 50178 mukaiset "turvallisen verkkoerot uksen vaatimukset"!

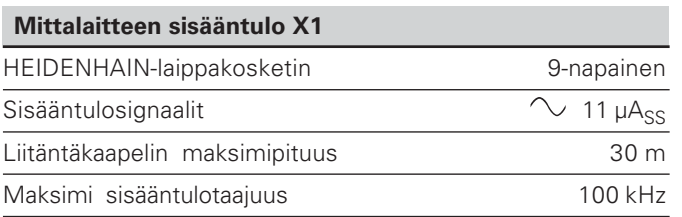

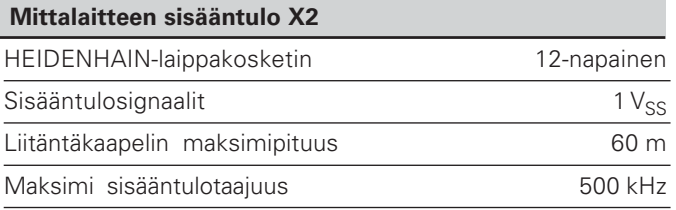

#### **Kotelon takalevy**

## щĻ

Liitännät X1, X2, X31 und X41 täyttävät standardin EN 50178 mukaiset "turvallisen verkkoerot uksen vaatimukset"!

#### **Tiedonsiirtoliitäntä V.24/RS-232-C (X31)**

25-napainen ala-D-liitäntä (pistukka)

#### **Kytkentäsisääntulot/Kytkentäulosmenot EXT (X41)**

25-napainen ala-D-liitäntä (nasta)

#### **Tarvikkeet**

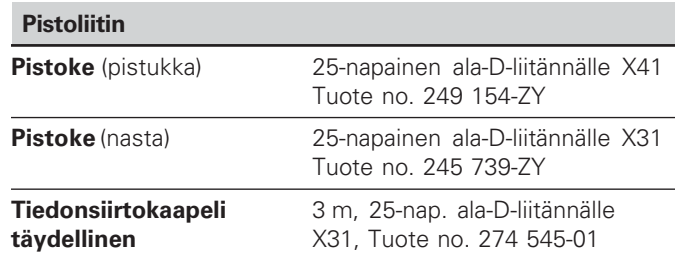

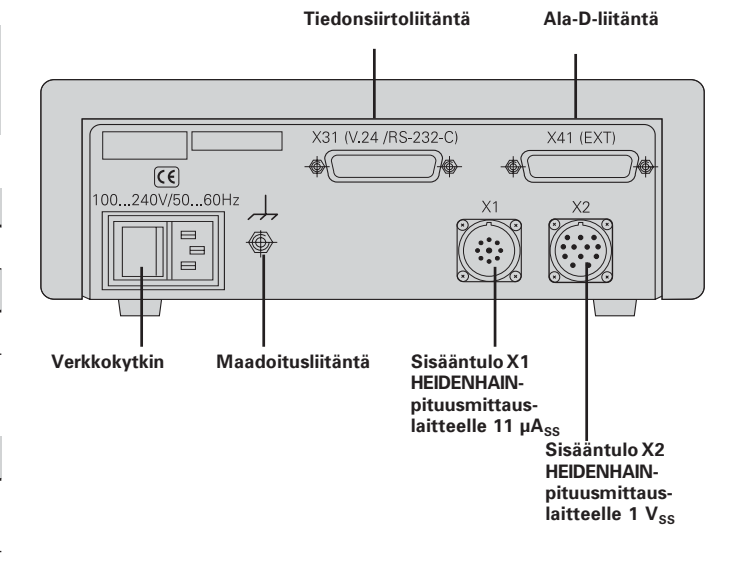

#### <span id="page-18-0"></span>**Asennus ja kiinnitys**

ND 281 B voidaan kiinnittää alustaansa neljällä M4-ruuvilla (katso oikealla olevaa kuvaa).

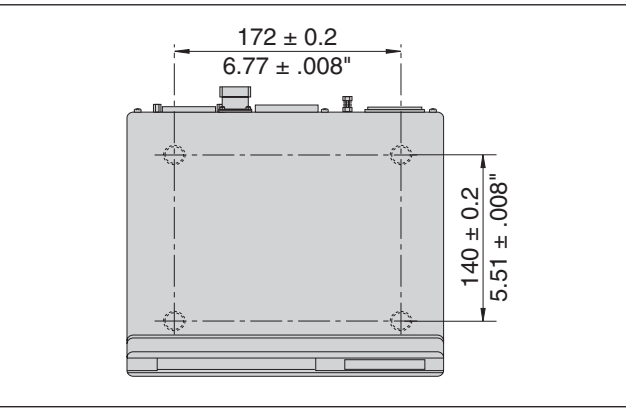

Reikien sijainnit ND-laitteen kiinnittämistä varten

Mittausarvon näyttölaitteet ND 281 B voidaan pinota päällekkäin. Varusta kosketuspinnat kitkatarroilla (kuuluvat toimitukseen), jotka estävät pinottujen näyttölaitteiden luistamisen.

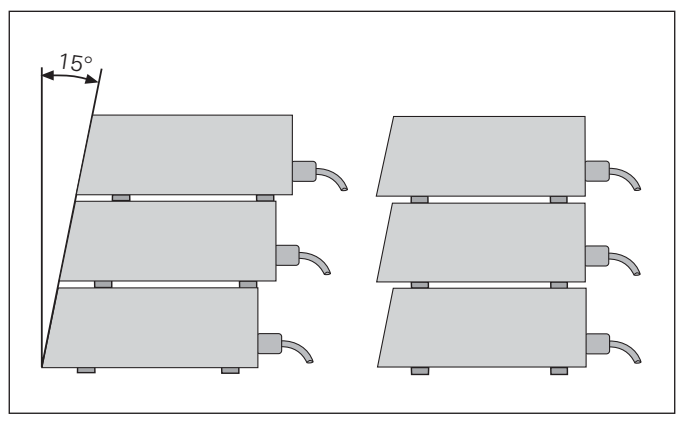

Erilaisia ND-laitteiden pinoamisvaihtoehtoja

#### <span id="page-19-0"></span>**Verkkoliitäntä**

Mittausarvojen näyttölaitteen ND 281 B kotelon takalevyssä on pistukka euromallista kaapelin verkkoliitintä varten (verkkokaapeli sisältyy toimitukseen).

#### $\boldsymbol{\mathsf{Verk}$ koliitäntäkaapelin pienin poikkileikkausala: 0,75 mm<sup>2</sup>

#### **Jännitteensyöttö:**

100 V~ ... 240 V~ (-15% ... +10%) 50 Hz  $\ldots$  60 Hz ( $\pm$  2 Hz)

Verkkokytkin ei ole tarpeellinen.

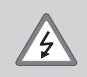

#### Sähköiskun vaara!

Ennen laitteen avaamista vedä verkkoliitin irti päävirtalähteestä! Liitä suojajohdin! Suojajohdinta ei saa katkaista!

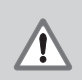

#### Vaara laitteen sisäosissa!

Pistoliitäntöjä saa kytkeä tai irrottaa vain laitteen ollessa poiskytkettynä. Käytä varaosina vain alkuperäisiä sulakkeita!

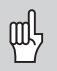

Häiriökestävyyden parantamiseksi yhdistä laitteen takana oleva maadoitusliitäntä esim. koneen keskusmaadoituspisteeseen! (Minimipoikkileikkausala 6 mm2)

#### <span id="page-20-0"></span>**Käyttötapa Pituusmittaus/Kulmamittaus**

Pituusmittauksen/kulmamittauksen käyttötapa voidaan valita syöttämällä sisään avainluku 41 52 63:

- ➤ Valitse käyttäjäparametri P00 KOODI (katso "Käyttöparametrit").
- ➤ Syötä sisään avainluku 41 52 63.
- ➤ Vahvista sisäänsyöttö näppäimellä ENT.
- ▶ Valitse näppäimellä "." tai "-" käyttötapa ND-PITUUS tai ND-KULMA.
- ➤ Vahvista valinta näppäimellä ENT.
- ➤ Mittausarvon näyttö toteuttaa nollauksen.
- ▶ Jatkaaksesi katso "Päällekytkentä, Referenssipisteiden yliajo".

#### <span id="page-21-0"></span>**Käyttöparametrit**

Käyttöparametrien avulla määritellään, kuinka mittausarvojen näyttölaite käyttäytyy ja kuinka se käsittelee mittauslaitteen signaalit.

Käyttöparametrit merkitään

- •kirjaimella P,
- •kaksinumeroisella lukuarvolla,
- •lyhenteellä.

Esim.: P01 TUUMA

#### **Käyttöparametrien tehdasasetukset** esitetään

parametrilistassa (katso jäljempänä) lihavoidulla tekstillä.

Parametrit jaetaan "käyttäjäparametreihin" ja "suojattuihin käyttöparametreihin", joihin pääsee käsiksi vasta avainluvun sisäänsyötön jälkeen.

#### Käyttäjäparametrit

Käyttäjäparametrit ovat sellaisia käyttöparametreja, joita voidaan muuttaa **ilman** avainluvun sisäänsyöttämistä:

P00 ... P30, P50, P51, P79, P86, P98

Katso käyttäjäparametrien merkitykset käyttöparametrilistasta (katso jäljempänä).

#### Käyttäjäparametrien kutsuminen ...

... näyttölaitteen päällekytkennän jälkeen

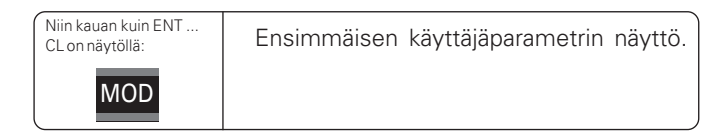

#### ... käytön aikana

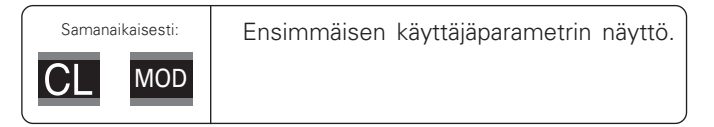

#### Käyttäjäparametrin suora valinta

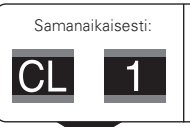

Pidä näppäintä CL alhaalla ja samanaikaisesti syötä sisään parametrin numeron ensimmäinen merkki, esim. 1.

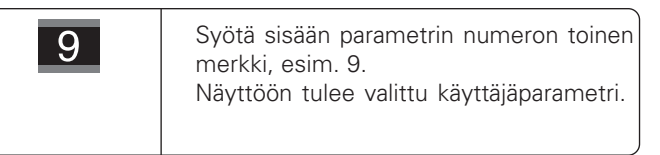

#### Avainluku suojattujen käyttöparametrien muuttamista **-**

Ennen kuin voit muuttaa suojattuja käyttöparametreja, täytyy syöttää sisään **avainluku 9 51 48**:

- Valitse käyttäjäparametri P00 KOODI.
- Syötä sisään avainluku 9 51 48.
- Vahvista sisäänsyöttö näppäimellä ENT.

Mittausarvojen näyttölaite näyttää nyt parametria P30. Voit saada näytölle haluamasi suojatun käyttöparametrin, kun syötät sisään avainluvun ja sen jälkeen "selaat" käyttöparametrilistaa eteenpäin tai taaksepäin. Tarvittaessa voit myös tehdä muutoksia käyttäjäparametreihin.

щĻ

Kun olet syöttänyt sisään avainluvun, suojattu käyttöparametri säilyy saatavilla siihen saakka, kunnes mittausarvojen näyttölaite kytketään pois päältä.

#### $\bf{T}$ oiminnot käyttöparametrien muokkauksessa

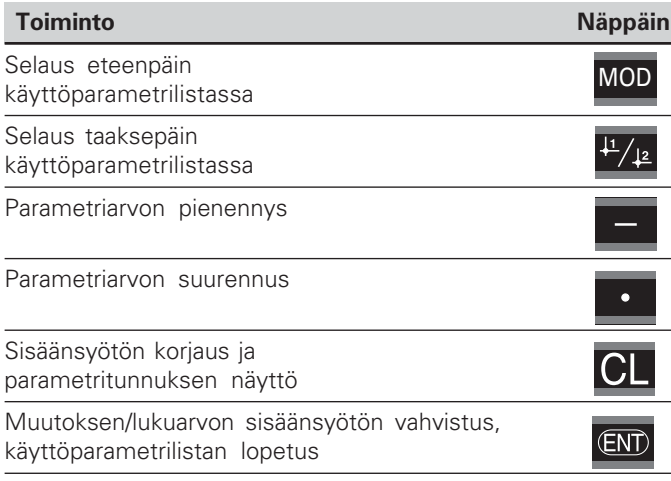

Mittausarvojen näyttölaite tallentaa muutetun parametrin, kun

- poistut käyttöparametrien listasta tai
- •muutoksen jälkeen selaat eteepäin tai taaksepäin.

#### **Käyttöparametrien lista**

24

"<br>⊻

**yttöparame** 

trie

<span id="page-23-0"></span>n lista

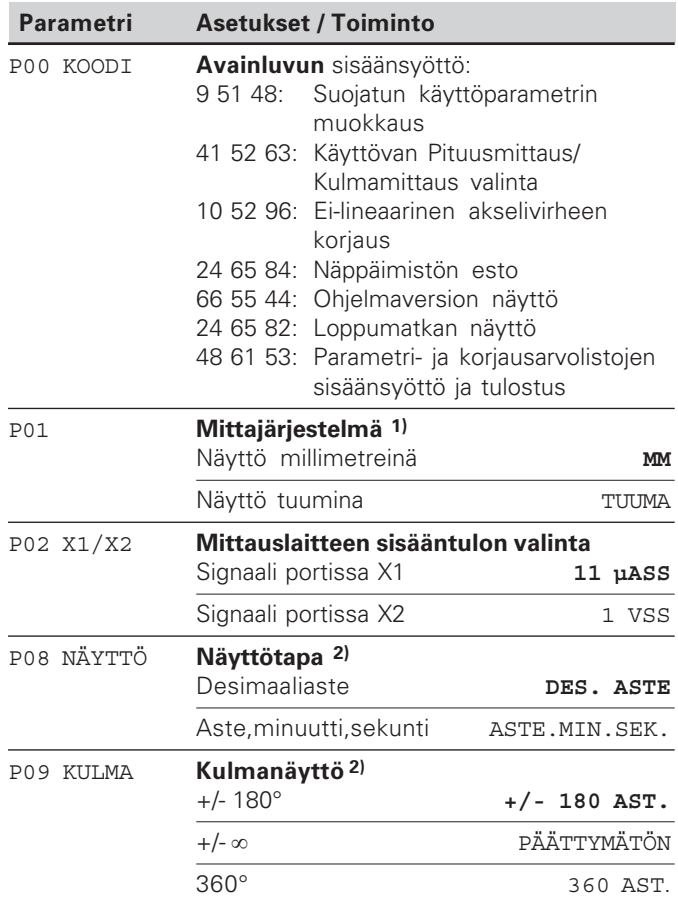

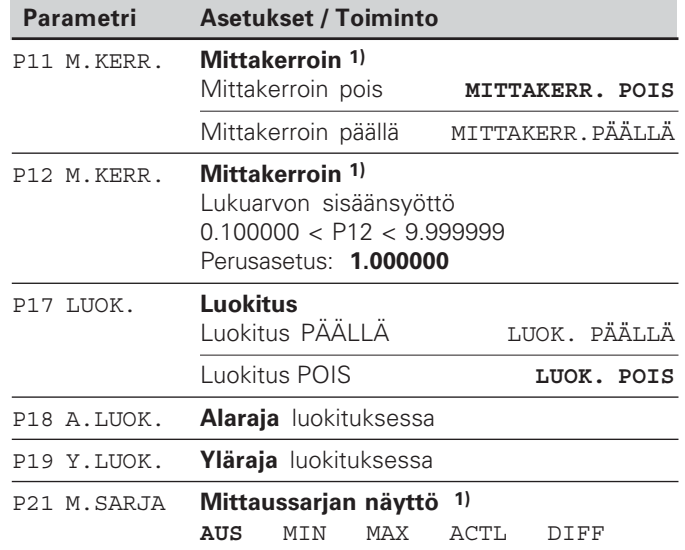

<sup>1)</sup> Vain käyttötavalla "Pituusmittaus". <sup>2)</sup> Vain käyttötavalla "Kulmamittaus".

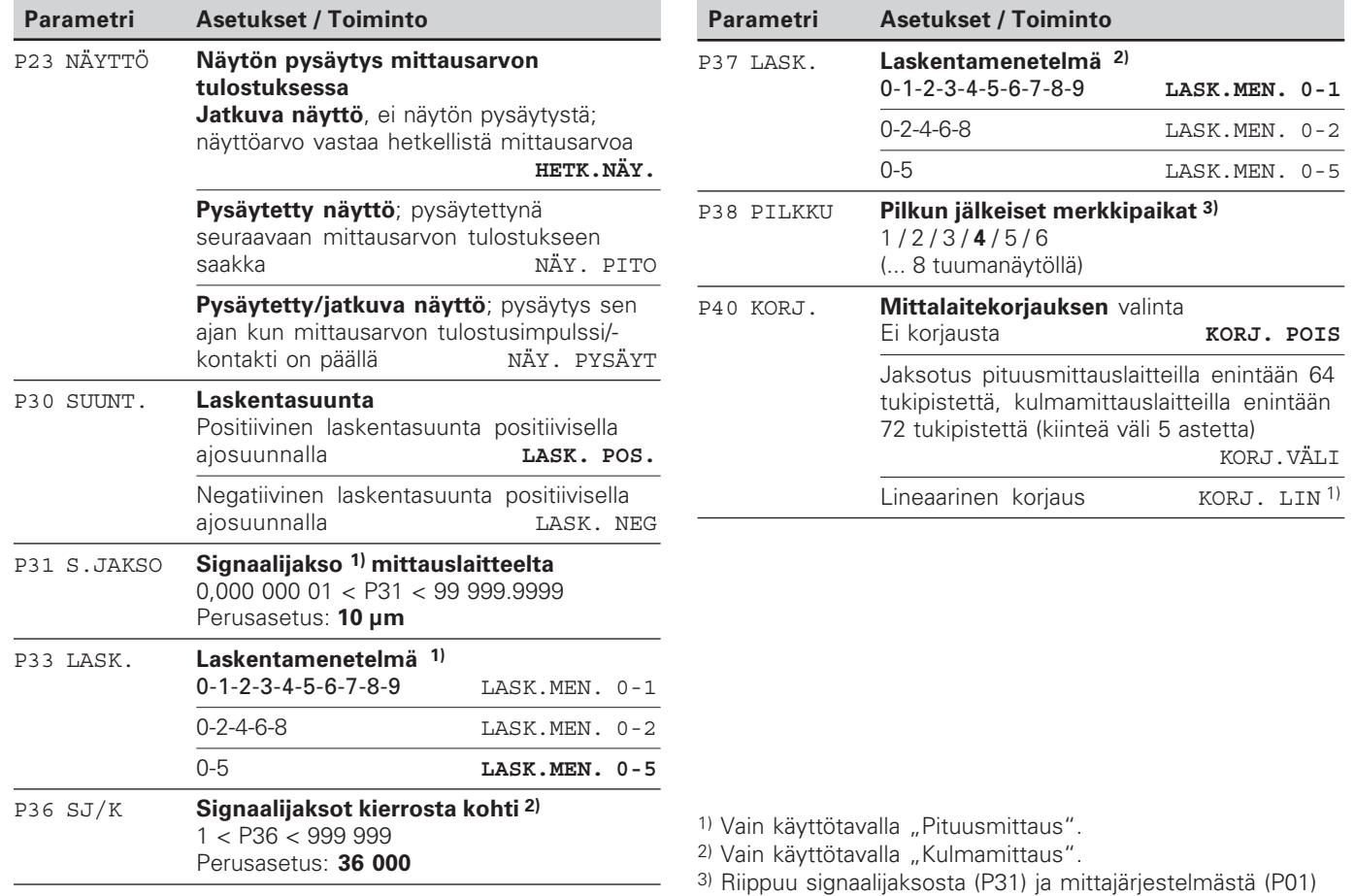

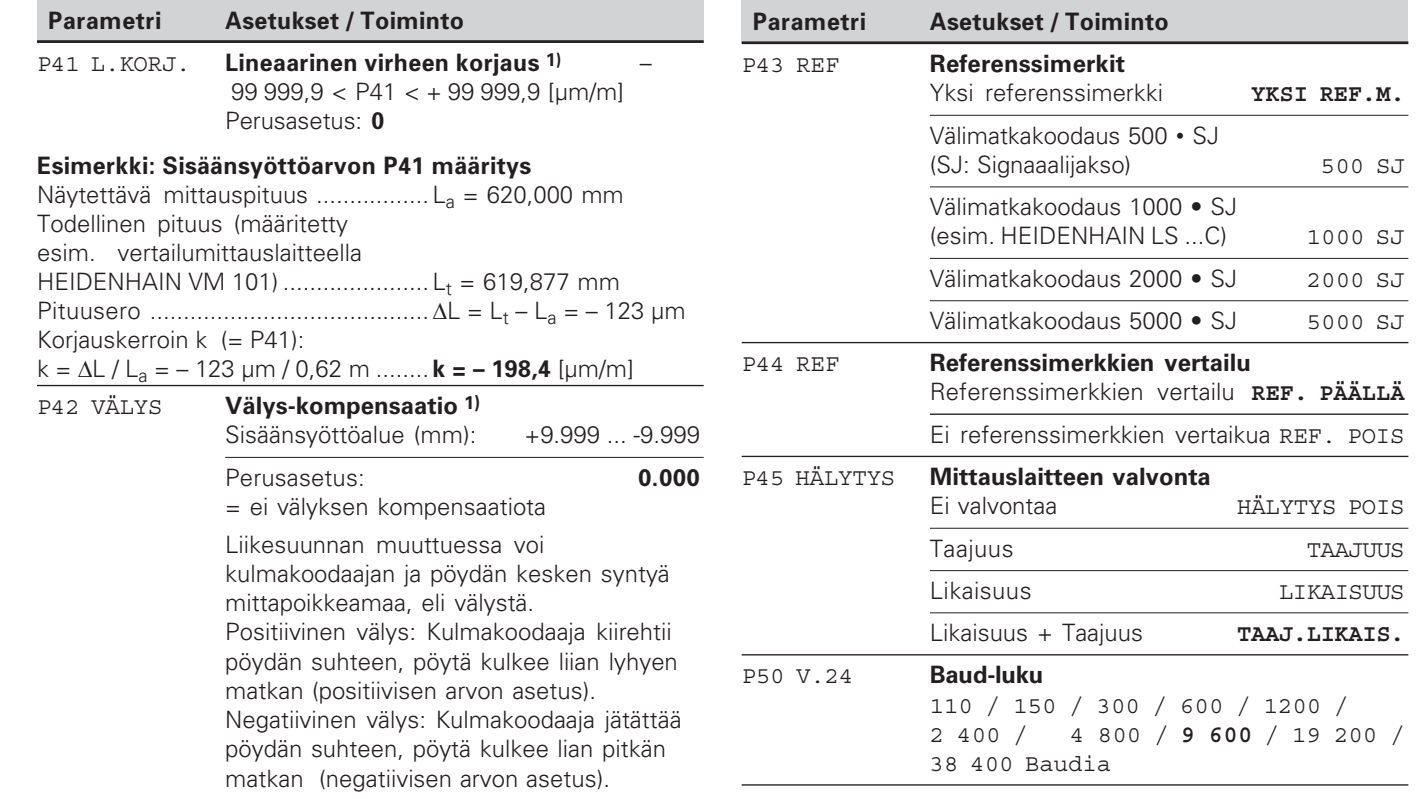

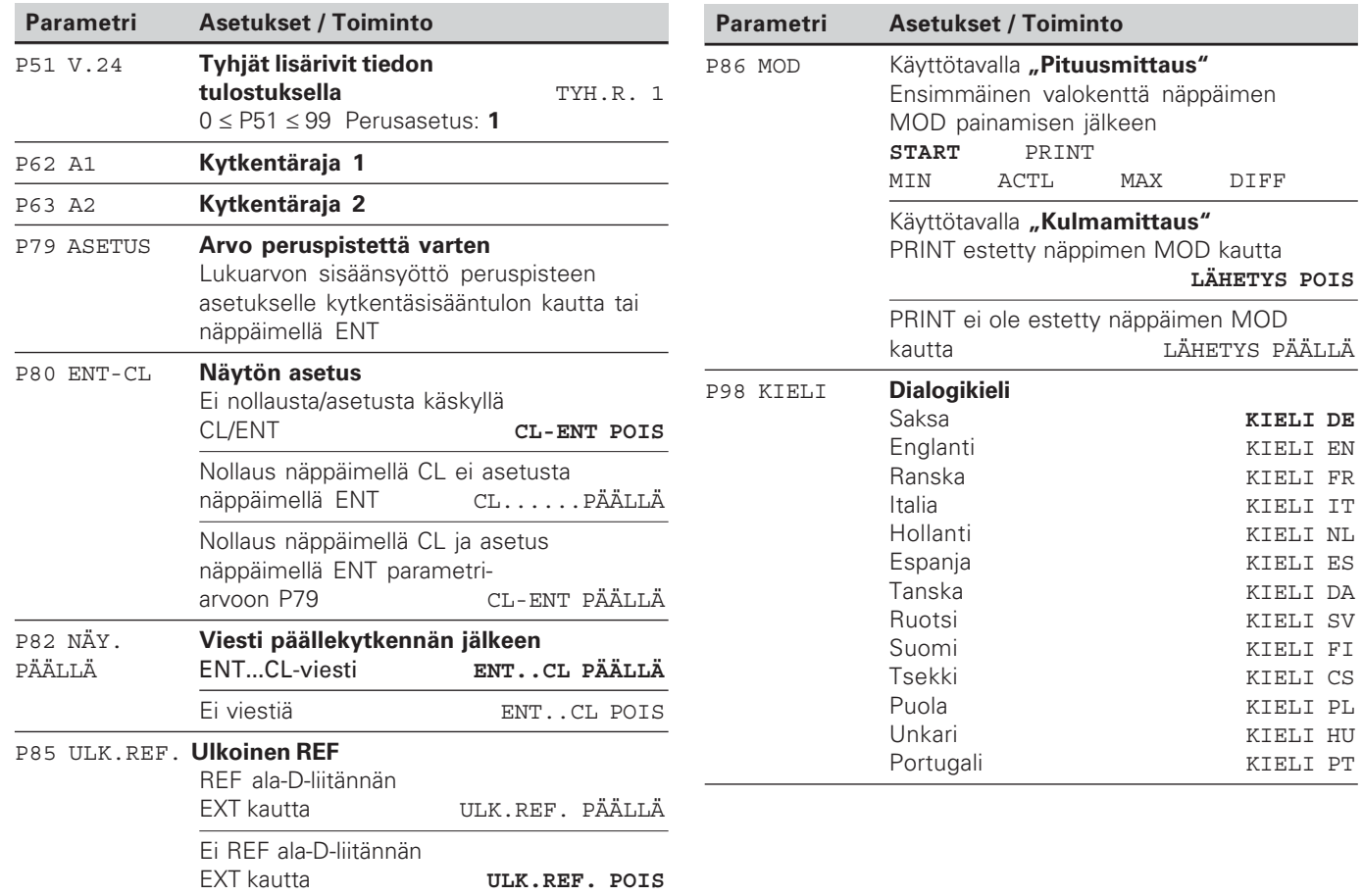

#### <span id="page-27-0"></span>**Pituusmittauslaitteet**

Mittausarvojen näyttölaite ND 281 B on tarkoitettu liitettäväksi valosähköisiin mittauslaitteisiin, joissa on sinimuotoiset signaalit 11  $\mu$ A<sub>ss</sub> tai 1 V<sub>ss</sub>.

#### Näyttöaskeleen valinta pituusmittauslaitteilla

Jos haluat käyttää tiettyä näyttöaskelta, täytyy seuraavien parametrien täsmätä:

- Signaalijakso (P31)
- Laskutapa (P33)
- Pilkun jälkeiset numerot (P38)

#### Esimerkki

Pituusmittauslaite signaalijaksolla 10 µm

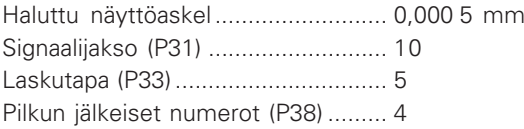

Seuraavilla sivuilla olevat taulukot helpottavat sinua parametrien valinnassa.

**Suositellut parametriasetukset HEIDENHAIN-pituusmittauslaitteille 11 µAss**

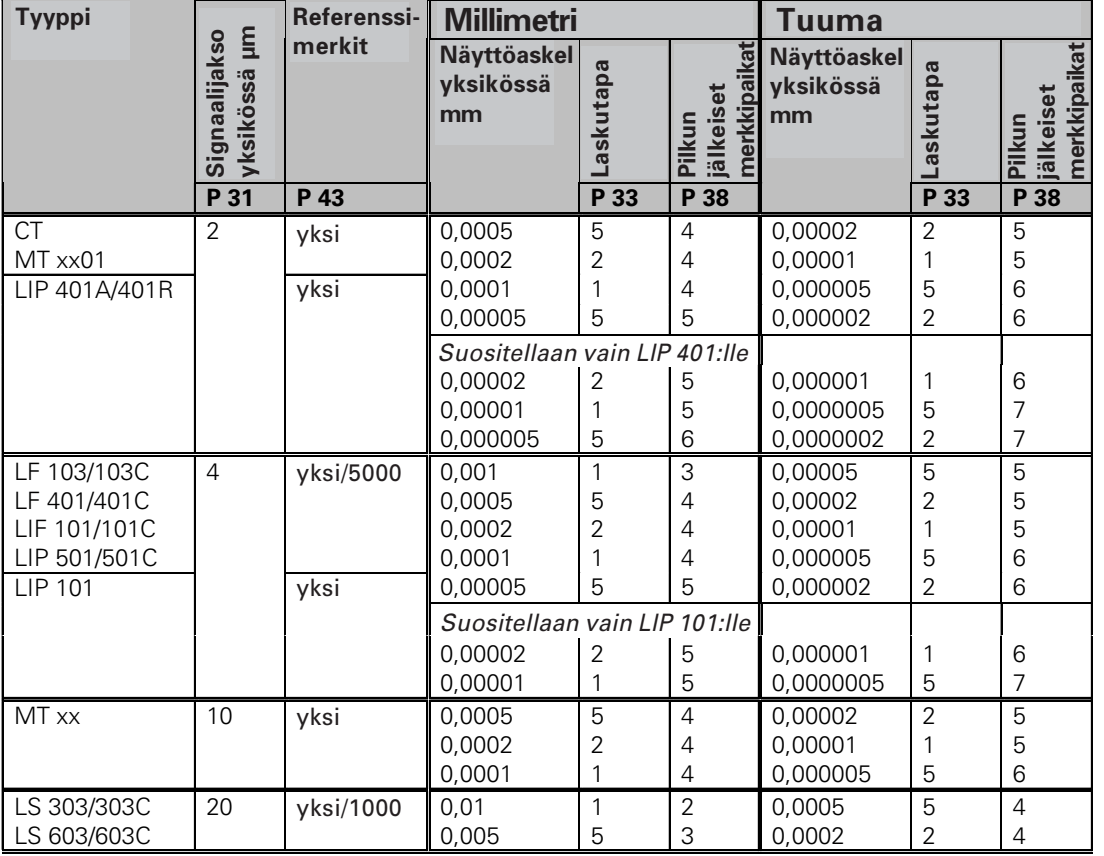

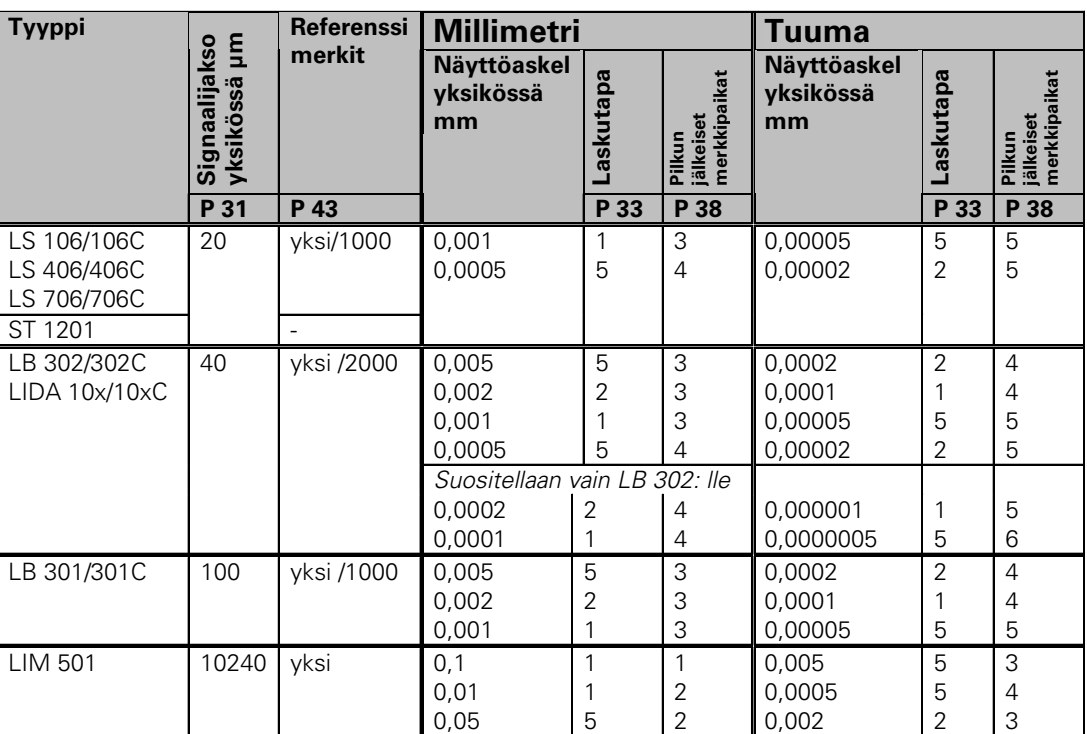

#### Suositellut parametriasetukset HEIDENHAIN-pituusmittauslaitteille 11 µA<sub>ss</sub> (jatkuu)

#### Suositellut parametriasetukset HEIDENHAIN-pituusmittauslaitteille 1 V<sub>ss</sub>

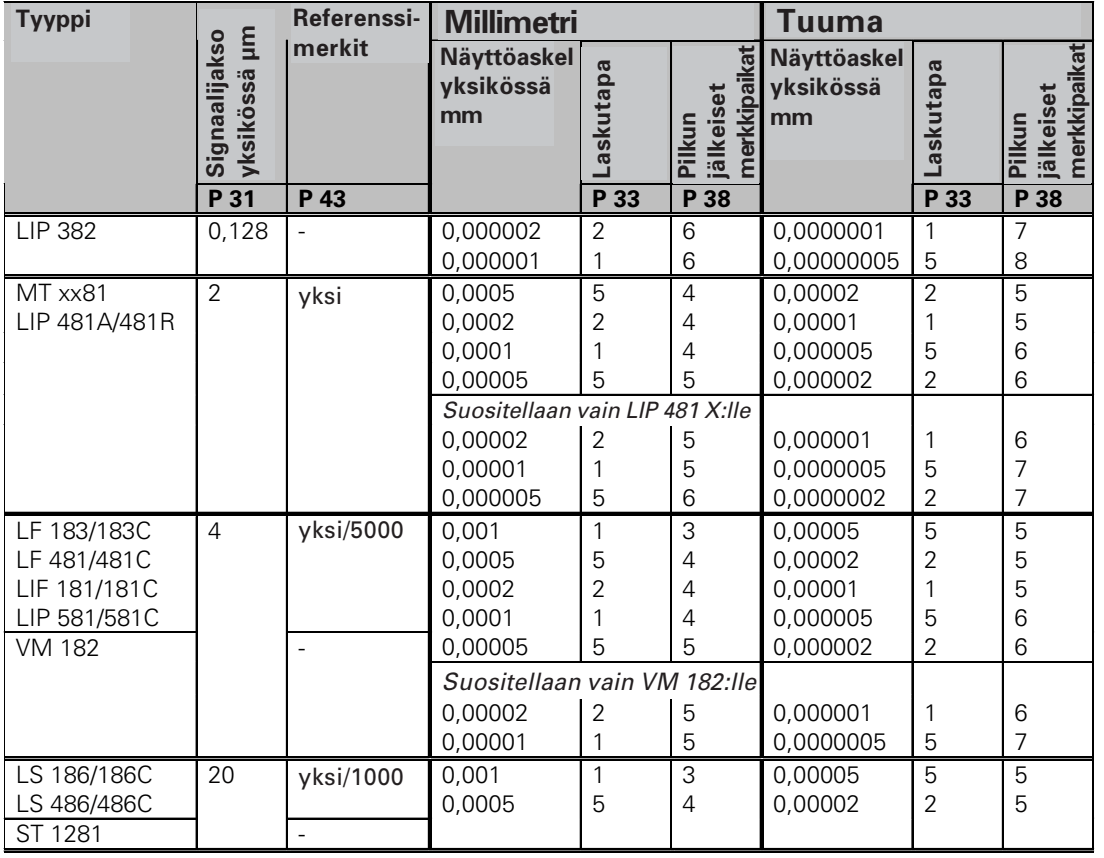

#### **Millimetri** Signaalijakso **in the contract of the contract of the contract of the contract of the contract of the contract of the contract of the contract of the contract of the contract of the contract of the contract of the contract of the contra**  $\blacksquare$  Referenssi- Millime merkit **a** Laskutapa **Pilkun** lalkeiset merkkir Laskutapa Pilkun<br>jälkeis alkeiset **Tyyppi Näyttöaskel yksikössä** *i*nm **Näyttöaskel yksikössä in inches Tuuma rkkipaikat** Laskutapa **-**

**P 33 P 38**

jälke

4 4

3 3 3 0,0002 0,0001 0,00005 0,00002

0,00001 0,000005

0,0002 0,0001 0,00005

Suositellaan vain LB 382:lle

2 1

5 2 1

merkkir

**rkkipaikat** 

**P 33 P 38**

5 6

4 4 5

1 5

2 1 5

**Suositellut parametriasetukset HEIDENHAIN-pituusmittauslaitteille 1 V<sub>ss</sub> (jatkuu)** 

0,005 0,002 0,001 0,0005

0,0002 0,0001

0,002 0,001

**P 31 P 43**

LB 381/381C 100 yksi/1000 0,005

40 | yksi/2000

yksi/1000

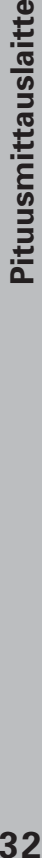

LB 382/382C LIDA 18x/18xC

<span id="page-32-0"></span>Suositellut parametriasetukset HEIDENHAIN-kulmamittauslaitteille 11 µA<sub>ss</sub>/1 V<sub>ss</sub>

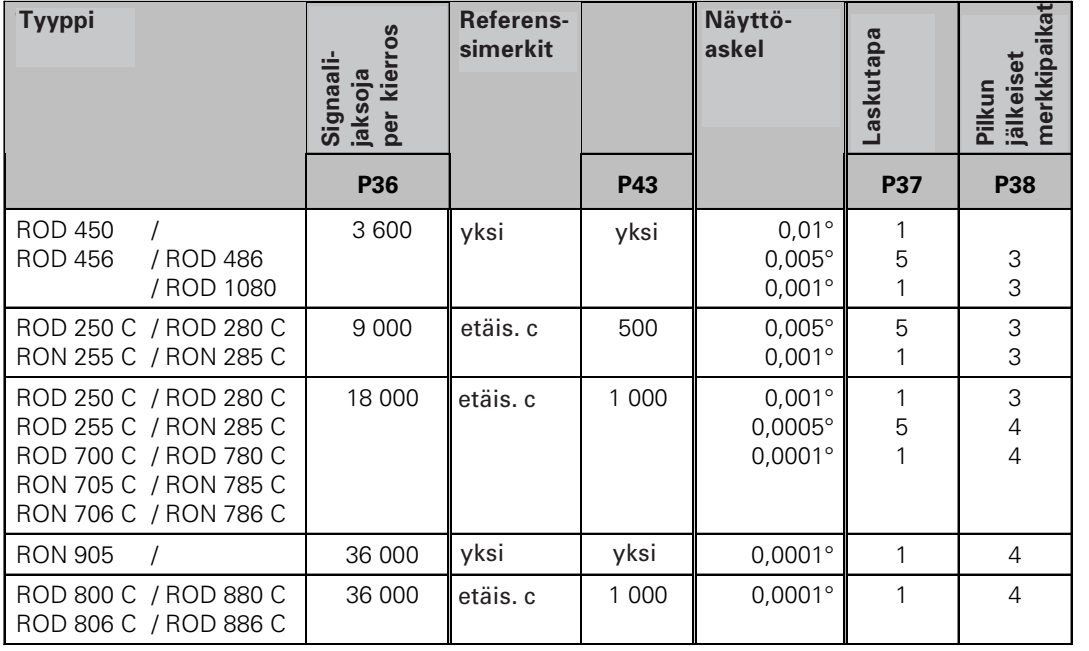

#### **Desimaaliasteen muunnos asteiksi, minuuteiksi ja sekunneiksi**

1 aste (1°) = 60 minuuttia (60'); 1 minuutti (1') = 60 sekuntia (60") 1 sekunti (1")  $\approx 0,000278$ °

#### <span id="page-33-0"></span>**Ei-lineaarisen akselivirheen korjaus**

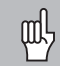

Kun haluat työskennellä ei-lineaarisen akselivirheen korjauksella, täytyy:

- ei-lineaarisen akselivirheen korjaus aktivoida käyttöparametrilla 40 (katso "käyttöparametrit")
- ND-paikoitusnäytön päällekytkennän jälkeen toteuttaa referenssipisteiden yliajo!
- syöttää sisään korjausarvotaulukko

Koneen rakenteesta johtuen (esim. taipuma, karavirhe jne.) voi mittauksissa esiintyä ei-lineaarisia akselivirheitä. Nämä luonteeltaan epäsäännölliset akselivirheet määritetään tavallisesti vertailumittauslaitteen avulla (esim. VM101). Käyttötavalla "Pituusmittaus"

On mahdollista laatia korjausarvotaulukko, joka sisältää 64 korjausarvoa.

#### Käyttötavalla "Kulmamittaus"

On mahdollista laatia korjausarvotaulukko, joka sisältää 72 korjausarvoa. (Pisteiden väli: 5 astetta).

Korjausarvotaulukko valitaan koodilla P00 KOODI ja sisäänsyöttämällä avainluku 10 52 96 (katso Käyttöparametrit).

#### Korjausarvojen määritys

Korjausarvojen määrittämiseksi (esim. laitteella VM 101) täytyy korjausarvotaulukon valinnan jälkeen valita REFnäyttötapa näppäimellä "-".

Vasemmassa näyttökentässä oleva kirjain "R" osoittaa, että näytettävä paikoitusarvo perustuu referenssipisteeseen. Jos "R" vilkkuu, tällöin akseli on ajettava referenssimerkin yli.

#### Sisäänsyötöt korjausarvotaulukkoon

• Peruspiste<sup>1)</sup>:

Tässä svötetään sisään piste, josta lähtien virheen sisältävä akseli korjataan. Se määrää absoluuttisen etäisyyden referenssipisteeseen.

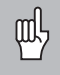

Peruspistettä ei saa muuttaa akselivirheen mittausten ja korjausarvotaulukkoon tehtävien sisäänsyöttöjen välillä!

•Korjauspisteiden etäisyys:

Korjauspisteiden välinen etäisyys määräytyy kaavalla: Etäisyys =  $2 \times$  [µm], jossa eksponentin x arvo syötetään korjausarvotaulukkoon.

Pienin sisäänsyöttöarvo: 6 (= 0,064 mm)

Suurin sisäänsyöttöarvo:20 (= 1048,576 mm)

**Esimerkki:** 900 mm:n liikepituus ja 15 korjauspistettä ==> etäisyys 60,000 mm Seuraava kahden potenssi:  $2^{16}$  = 65,536 mm (katso "Pistevälin määritystaulukko")

Sisäänsyöttöarvo taulukkoon: 16

•Korjausarvo

Näytettävälle korjausasemalle mitattu korjausarvo syötetään sisään yksikössä mm. Korjauspisteen 0 arvo on aina 0, eikä sitä voi muuttaa.

1) Vain käyttötavalla "Pituusmittaus"

#### **Pistevälin määritystaulukko**

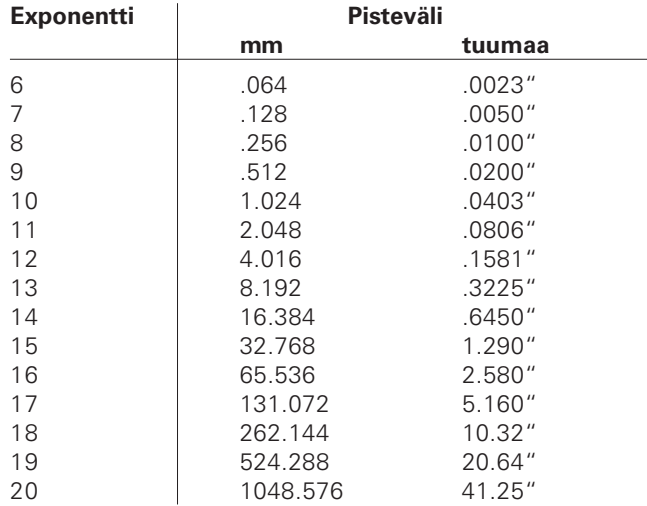

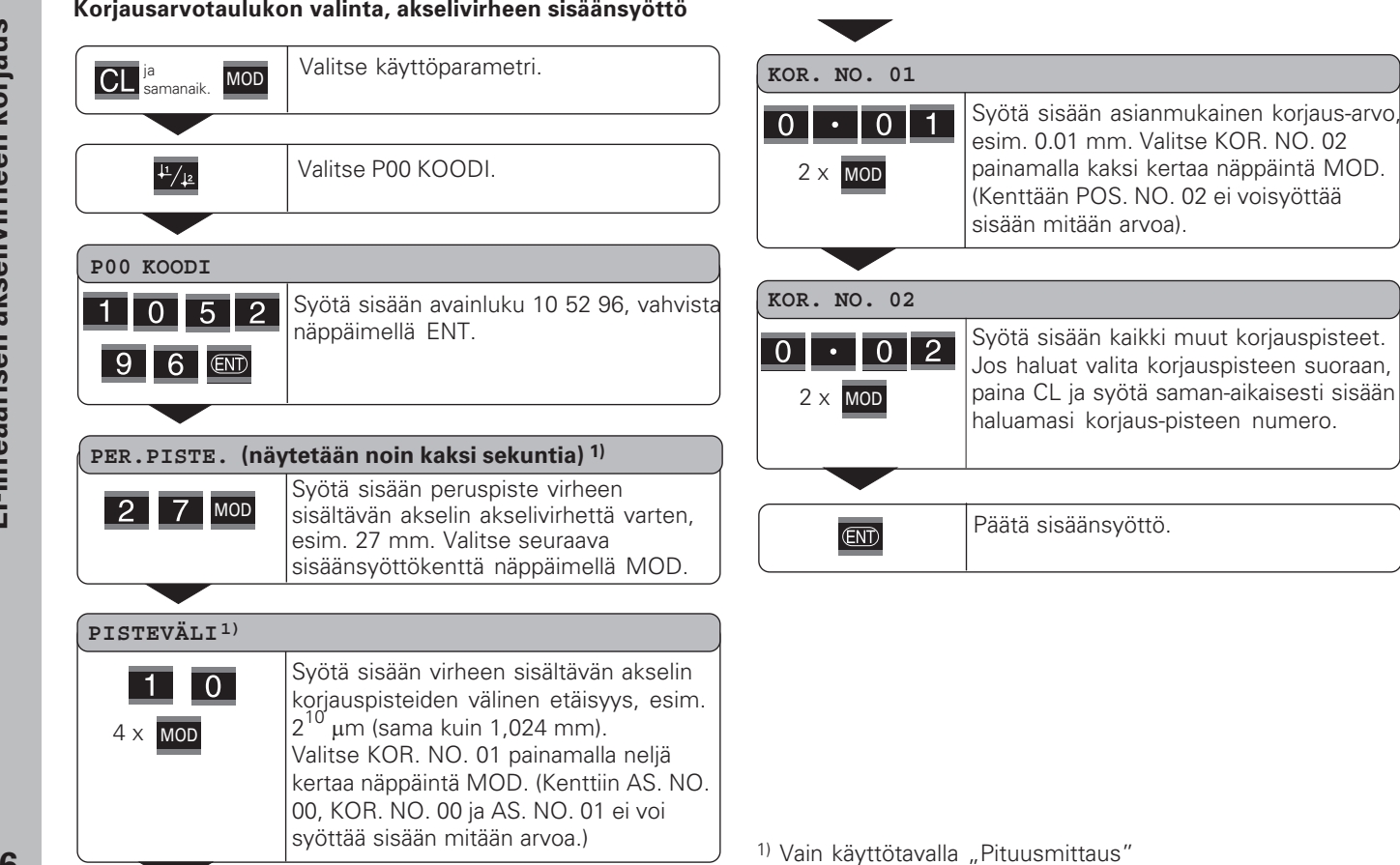

#### Korjausarvotaulukon poisto

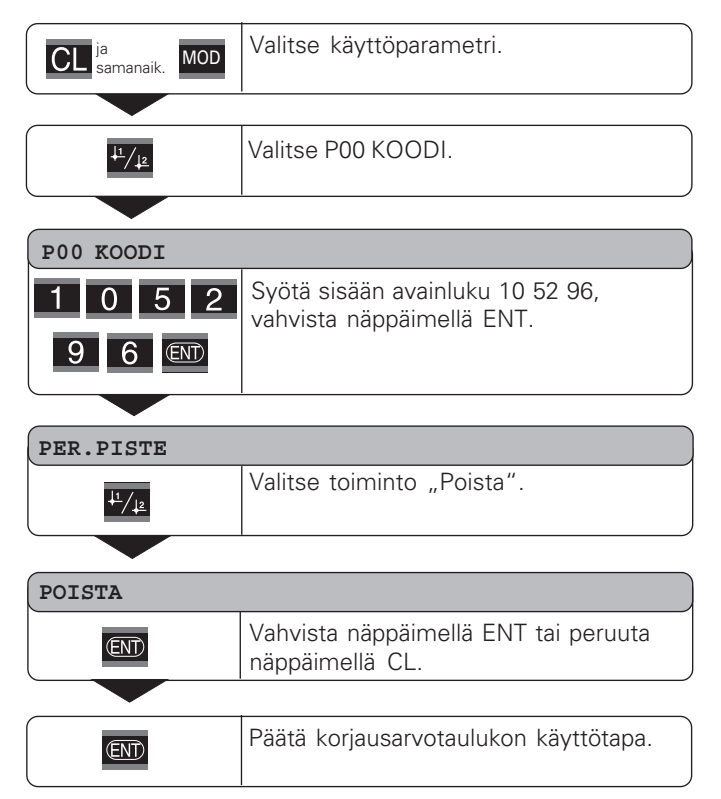

#### <span id="page-37-0"></span>**Kytkentäsisääntulot/Kytkentäulosmenot EXT (X41)**

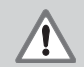

#### Vaara sisäosissa! **Vaara sisäosissa!**

Ulkoisen virtapiirin täytyy olla varustettu standardin EN 50 178 mukaisella "pienjännitepiirin varmuuseristyksellä! Sulje induktiiviset kuormat vain induktanssin kanssa rinnakkaisella poistodiodilla!

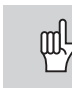

#### Käytä vain suojattuja kaapeleita!

Sijoita suojaus pistorasiaan!

#### **Ulosmenot ala-D-liitännässä EXT (X41)**

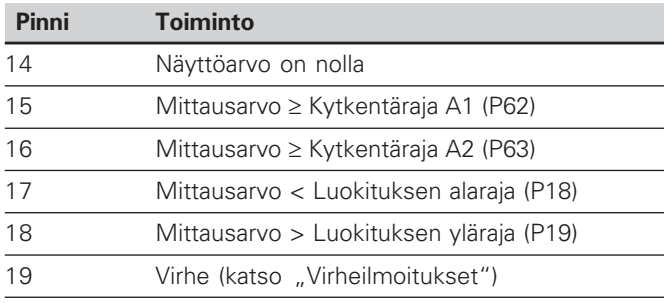

#### **Sisääntulot ala-D-liitännässä EXT (X41)**

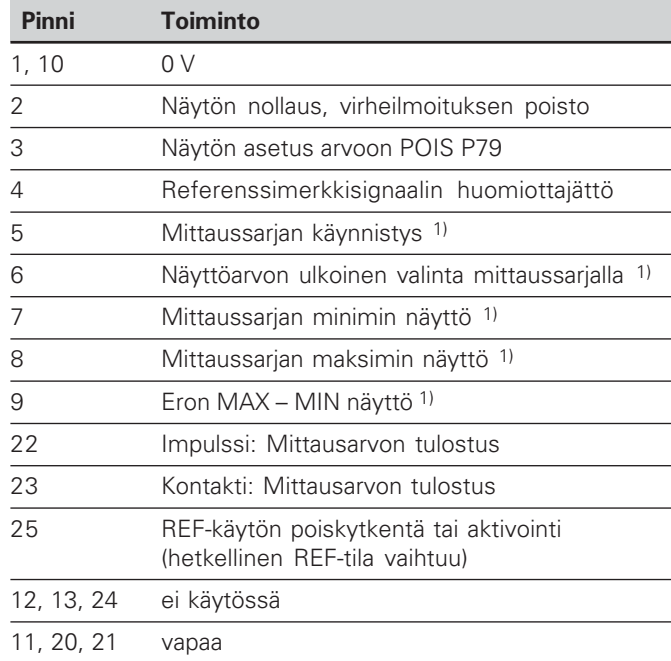

#### **Erikoistapaus: Hetkellisen mittausarvon ACTL näyttö**

Kun haluat näyttää hetkellisen mittausarvon ACTL mittaussarjalla, pätee sisääntuloille **7, 8 ja 9** seuraavaa: Näistä sisääntuloista ei saa olla aktivoituna yksikään tai täytyy olla aktivoituna useampi kuin yksi.

#### **Sisääntulot**

#### Sisääntulosignaalit

Sisäinen "Pull-up"-vastus 1 k $\Omega$ , aktiivinen matala

Ohjaus kontaktisulun kautta 0 V:n jännitettä vastaan tai matalataso TTL-yksikön kautta

Viive nollaukselle/asetukselle:  $t_v \le 2$  ms

Impulssin vähimmäiskesto kaikille signaaleille:  $t_{min} \geq 30$  ms

#### **Sisääntulojen signaalitaso**

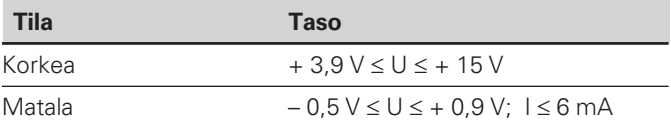

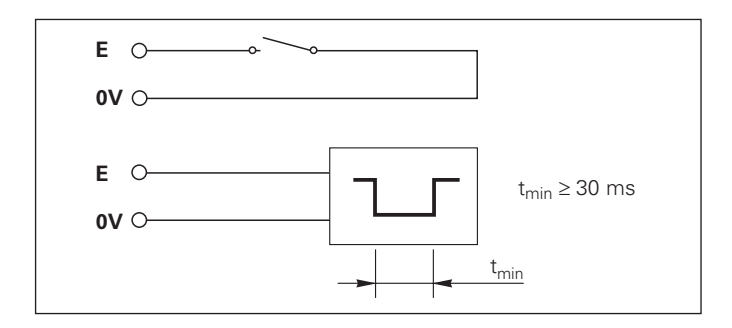

#### **Ulosmenot**

#### **Ulosmenosignaalit**

"Open-Collector"-ulosmenot, aktiivinen matala

Viive signaalin lähetykseen saakka:  $t_v \leq 30$  ms

Signaalin kestoaika nollaläpimenolla, kytkentäraja A1, A2:  $t_0$  $> 180$  ms

#### **Ulosmenojen signaalitaso**

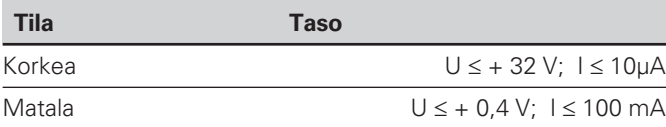

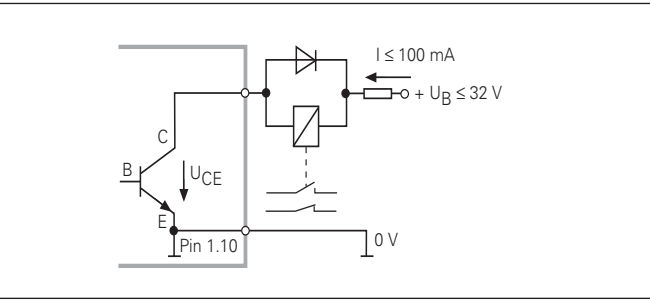

#### **Näytön nollaus/asetus**

Ulkoisen signaalin avulla voit asettaa akselin näyttöarvoksi joko nolla (pinni 2) tai parametrissa P79 määritelty arvo (pinni 3).

#### **REF-käytön poiskytkentä tai aktivointi**

Käyttöparametrilla P85 voit aktivoida sisääntulon (pinni 25), jonka avulla voit kytkeä näytön REF-käytölle heti virransyötön päällekytkennän tai virtakatkoksen jälkeen. Seuraava signaali asettaa REF-käytön jälleen ei-aktiiviseksi (vaihtokytkentätoiminto).

#### Referenssimerkkisignaalin huomiottajättäminen

Aktivoidulla sisääntulolla (pinni 4) näyttölaite jättää huomiotta kaikki referenssimerkkisignaalit. Tyypillinen käyttösovellus on pituusmittaus kulma-anturin ja karan avulla; siinä nokkakytkin vapauttaa referenssimerkkisignaalin tietyssä kohdassa.

#### $\mathsf{UIkoinen}$  MIN/MAX-valinta<sup>1)</sup> Mittaussarjan aloitus Näytön vaihtokytkentä MIN/MAX/DIFF/ACTL

Mittaussarjan yhteydessä voit aktivoida ulkoisesti käyttötavan minimi/maksimi-määritys (pinni 6, matalasignaalin on oltava jatkuvasti päällä). Tällöin käyttöparametrissa P21 tai näppäimellä MOD valittu asetus ei ole voimassa. Vaihtokytkentä uuden mittaussarjan näyttötavalle MIN/MAX/ DIFF/ACTL (pinni 7, 8, 9, matalasignaalin on oltava pysyvästi päällä) ja START (pinni 5, impulssi) tapahtuu yksinomaan ulkoisesti kytkentäsisääntulon kautta. 1) Vain käyttötavalla "Pituusmittaus".

# $(X41)$ not **EXT** (X41) ulosme hia **EXPLANS**

#### Kytkentäsignaali

Kun parametrilla asetettu kytkentäpiste saavutetaan, vastaavat ulosmenot (pinni 15, 16) aktivoituvat. Voit asettaa enintään kaksi kytkentäpistettä. Kytkentäpistettä "Nolla" varten on erillinen ulosmeno (katso "nollaläpikulku").

#### Luokitussignaali

Kun parametrilla asetettu luokitusraja ylittyy, vastaavat ulosmenot (pinni 17, 18) aktivoituvat.

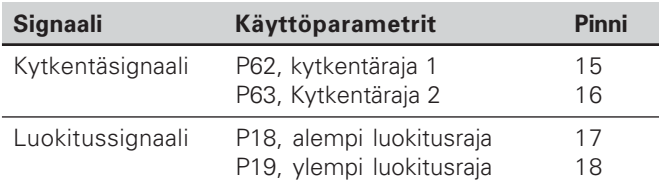

#### **Nollaläpikulku**

Näyttöarvolla "Nolla" on vastaava ulosmeno (pinni 14) aktiivinen. Minimi signaalinkestoaika on 180 ms.

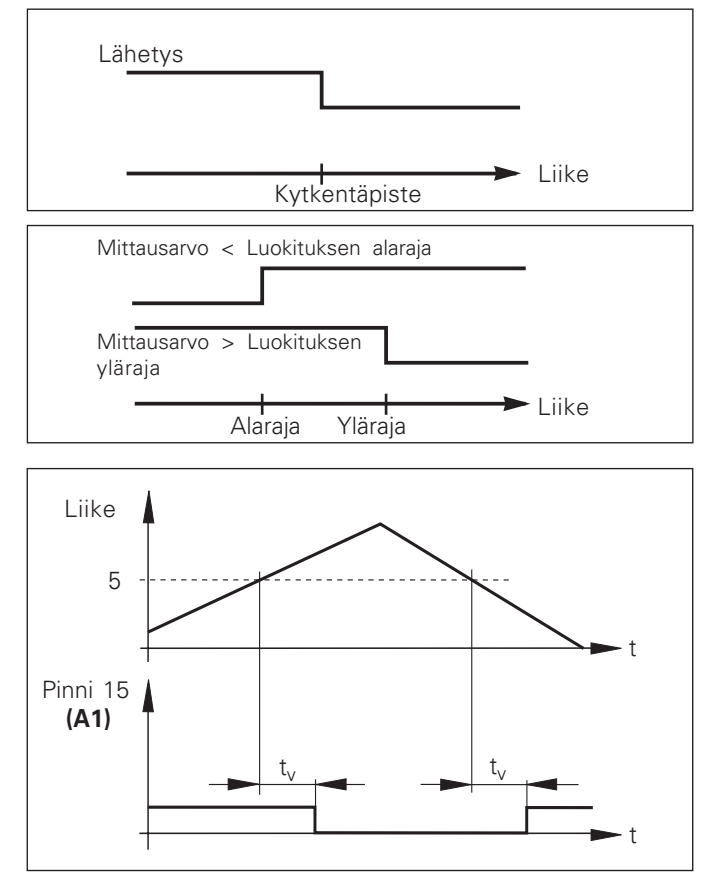

Aikamääräinen signaalinkulku pinnissä 15 kytkentärajalle (A1) = 5 mm,  $t \leq 30$  ms

#### Kytkentäsignaali virheellä

Näyttölaite valvoo jatkuvasti mittaussignaalia, sisääntulotaajuutta, tiedon lähetystä jne. sekä näyttää mahdollisesti esiintyvät virheet virheilmoituksen muodossa. Mikäli esiintyy sellainen virhe, joka vaikuttaa olennaisesti mittaukseen tai tiedon lähetykseen, näyttölaite aktivoi kytkentäulosmenon. Näin on mahdollista toteuttaa valvontaa automaattisissa prosesseissa.

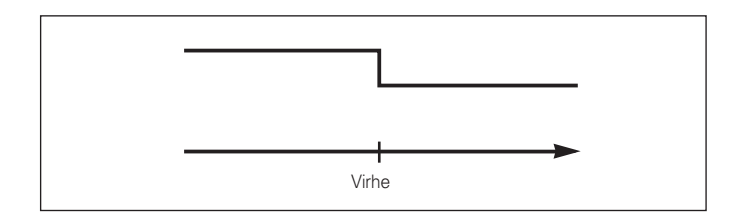

#### <span id="page-42-0"></span>**Näppäimistön esto**

Näppäimistön käyttö voidaan estää ja vapauttaa uudelleen syöttämällä sisään avainluku 24 65 84:

- Valitse käyttäjäparametri **P00 KOODI** (katso "Käyttäjäparametrit").
- Syötä sisään avainluku 24 65 84 .
- Vahvista sisäänsyöttö näppäimellä ENT.
- $\triangleright$  Valitse näppäimellä "•" tai "-" **NÄPPÄIMET PÄÄLLE** tai **NÄPPÄIMET POIS** .
- Vahvista valinta näppäimellä ENT.

Estetyn näppäimistön avulla voidaan ainoastaan valita peruspiste tai käyttämällä näppäintä MOD voidaan valita käyttöparametri **P00 KOODI** .

#### <span id="page-43-0"></span>**Ohjelmaversion numeron näyttö**

Mittausarvonäytön ohjelmaversion numero voidaan määritellä syöttämällä sisään avainluku 66 55 44:

- ➤ Valitse käyttäjäparametri **P00 KOODI.**
- ➤ Syötä sisään avainluku 66 55 44.
- ➤ Vahvista sisäänsyöttö näppäimellä ENT.
- ➤ Mittausarvon näyttö esittää ohjelman numeroa.
- ➤ Näppäimellä [–] voidaan vaihtaa näytölle ohjelman julkaisupäivä.
- ➤ Poistu ohjelmaversion numeron näytöltä painamalla näppäintä ENT.

# **45**<br>**45**<br>**45** ytön kä yttötapa

#### <span id="page-44-0"></span>**Loppumatkan näytön käyttötapa1)**

Normaalikäytössä näyttö ilmoittaa mittalaitteen hetkellistä asemaa. Toisaalta varsinkin työstökoneilla sekä eräissä automaatiotehtävissä on usein käytännöllisempää, kun näytöllä esitetään jäljellä oleva loppumatkaa määriteltyyn asetusasemaan (tavoiteasemaan). Kun olet näppäillyt sisään asetusaseman, sen jälkeen paikoitat akselin vain yksinkertaisesti ajamalla näyttöarvon nollaan.

Loppumatkan näyttö voidaan valita **avainluvulla 24 65 82**.

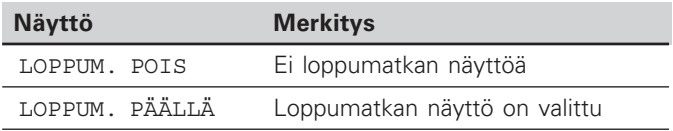

#### **"Ajo nollaan" loppumatkan näytöllä**

- ▶ Valitse peruspiste 2.
- Syötä sisään asetusasema.
- ▶ Aja akselit nollaan.

#### Kytkentäulosmenojen A1 ja A2 toiminta

Loppumatkan näyttötoiminnon yhteydessä kytkentäulosmenoilla A1 (pinni 15) ja A2 (pinni 16) on muuttunut toiminto: Ne ovat näyttöarvon 0 suhteen symmetrisiä. Jos esimerkiksi parametriin P62 syötetään kytkentäpisteeksi 10 mm, niin ulosmeno A1 kytkeytyy sekä arvolla +10 mm että arvolla –10 mm. Alla oleva kuva esittää ulosmenosignaalia A1, kun negatiivisesta suunnasta ajetaan nollaan.

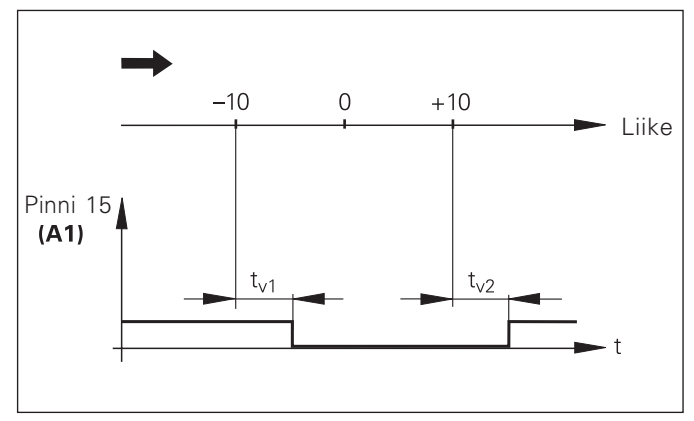

Aikamääräinen signaalinkulku kytkentärajalle (A1) = 10 mm ,  $t_{y1} \le 30$  ms,  $t_{y2} \le 180$  ms

#### <span id="page-45-0"></span>**Tiedonsiirtoliitäntä V.24/RS-232-C (X31)**

Tiedonsiirtoliitännän V.24/RS-232-C (X31) kautta voidaan mittausarvot tulostaa ASCII-muodossa esim. tulostimelle tai PC:lle.

#### **Liitäntäkaapeli**

Liitäntäkaapeli voi olla joko täydellinen (kuva yllä) tai yksinkertaistettu (kuva alla).

Täydellisesti johdotettu liitäntäkaapeli on mahdollista tilata HEIDENHAINilta (tuote no. 274 545-..). Tähän kaapeliin on lisäksi yhdistetty pinni 6 ja pinni 8 sillan kautta.

#### **Maksimi kaapelin pituus:** 20 <sup>m</sup>

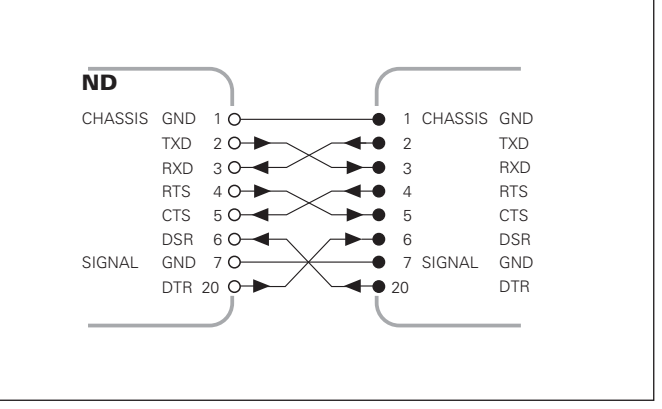

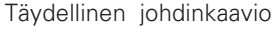

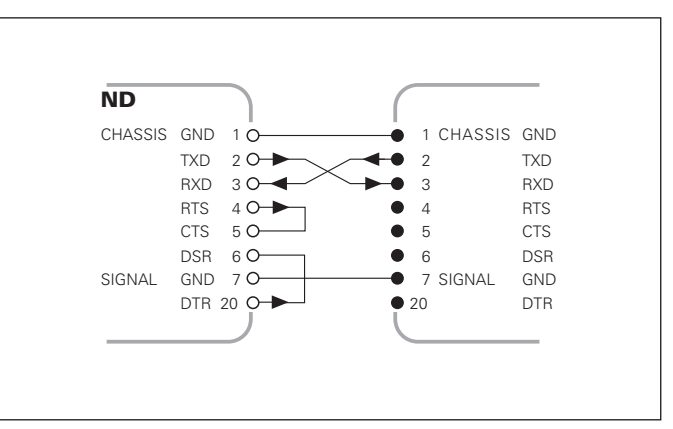

Yksinkertaistettu johdinkaavio

#### Pinnijärjestely V.24/RS-232-C (X31)

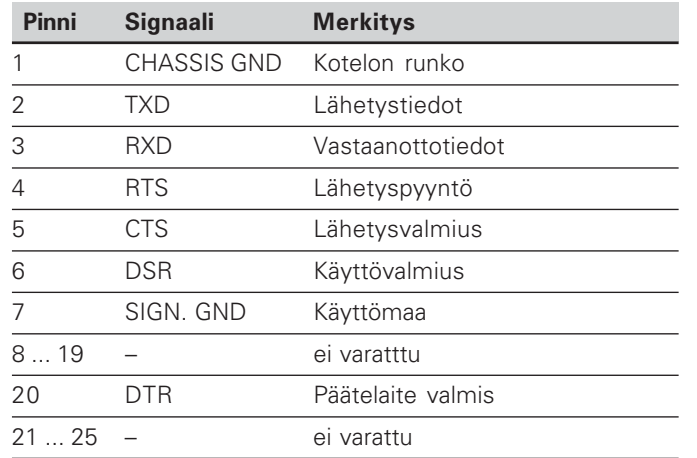

#### **Tasot TXD ja RXD**

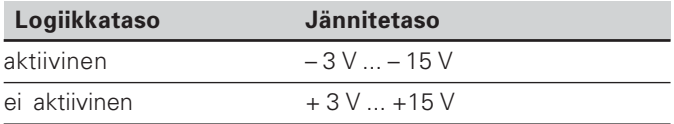

#### Tasot RTS, CTS, DSR ja DTR

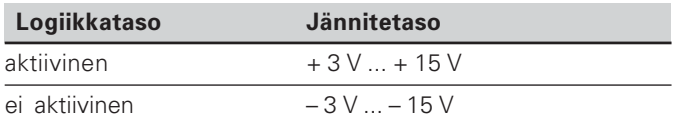

#### **Tiedon formaatti ja ohjausmerkit**

**Tiedon** 1 aloitusbitti **formaatti** 7 databittiä tasapariteettibitti (parillinen) 2 pysäytysbitti **Ohjausmerkit** Mittausarvon kutsu: STX (Ctrl B) Keskeytys DC3 (Ctrl S) Jatko DC1 (Ctrl Q) Virheilmoituksen kysely: ENQ (Ctrl E)

#### **Esimerkki: Toimenpiteet mittausarvon tulostuksessa**

Mittausarvo  $=$   $-5.23$  mm

Mittausarvo on luokitusrajan ( = ) sisällä ja on mittaussarjan hetkellinen arvo ( A ).

#### **Mittausarvon tulostus**

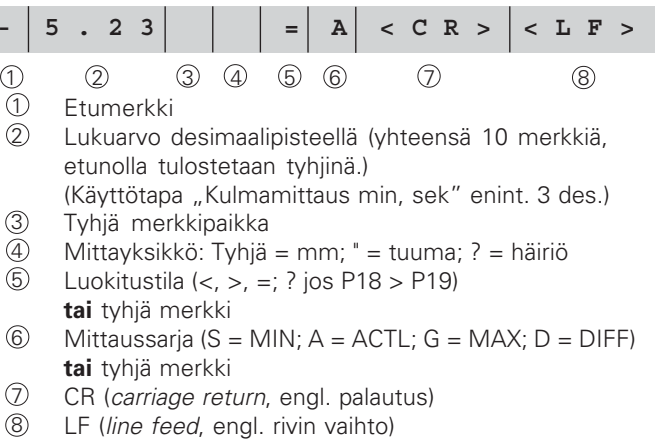

#### Käyttöparametrit mittausarvojen tulostamista varten

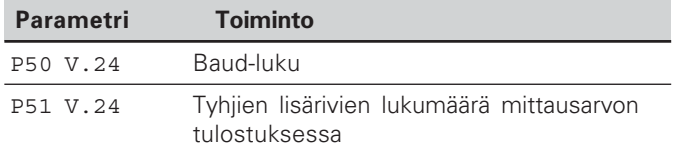

#### Näytön pysäytys mittausarvon tulostuksessa

Signaalin vaikutus mittausarvon tulostukseen mittausarvon näyttölaitteella asetetaan käyttöparametrissa P23.

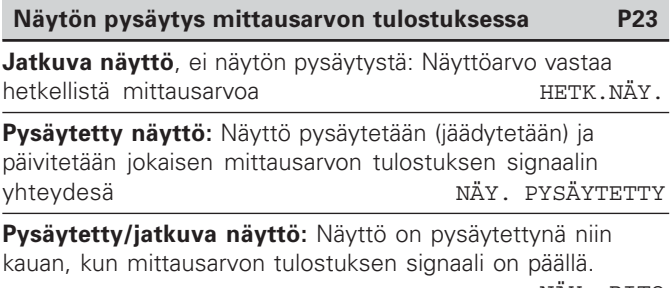

NÄY. PITO

#### Mittausarvon tulostus PRINT-toiminnolla

Käyttötavalla **"Pituusmittaus"** painetaan näppäintä MOD, kunnes valokenttä PRINT vilkkuu ja sen jälkeen käynnistetään mittausarvon tulostus näppäimellä ENT.

Käyttötavalla **"Kulmamittaus"** painetaan näppäintä MOD (tämä mahdollisuus voidaan estää käyttöparametrilla 86).

#### Mittausarvon siirron kestoaika

 $\rm{t_D = \,\,\,\frac{187 + (11 \cdot \text{Tyh} \text{jien rivien lkm})}{\text{Ty}} \,\,\rm{[s]} }$ Baud-luku

#### Esivalitse valokenttä ("Pituusmittaus")

Käyttöparametrilla **P86** asetetaan, minkä valokentän mittausarvon näyttö esittää ensimmäiseksi näppäimen MOD painalluksen jälkeen.

#### **Mittausarvon tulostus sisääntulosignaalin "kontakti" tai "impulssi" mukaan**

Mittausarvojen tulostus liitännän EXT (X41) kautta voidaan aloittaa kahdella eri tavalla:

- Aseta sisääntulo "kontakti" (pinni 23 liitännässä X41) arvoon 0 V, esim. yksitoimikytkimen avulla (katkaisija). **tai**
- $\triangleright$  Aseta sisääntulo "impulssi" (pinni 22 liitännässä X41) arvoon 0 V, esim. ohjaamalla TTL-yksikön avulla (esim. SN74LSxx)

#### **Mittausarvojen tulostuksen ominaisajat**

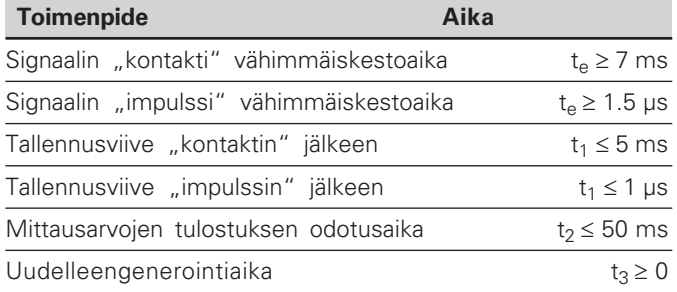

#### **Mittausarvojen tiedonsiirtoaika**

$$
t_D = \frac{187 + (11 \cdot Tyhjien rivien lkm)}{Baud-luku}
$$
 [s]

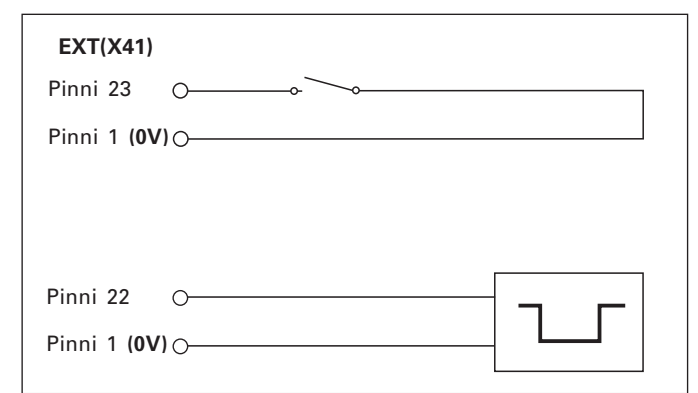

Sisääntulojen "kontakti" ja "impulssi" ohjaus ala-Dliitännässä EXT (X41)

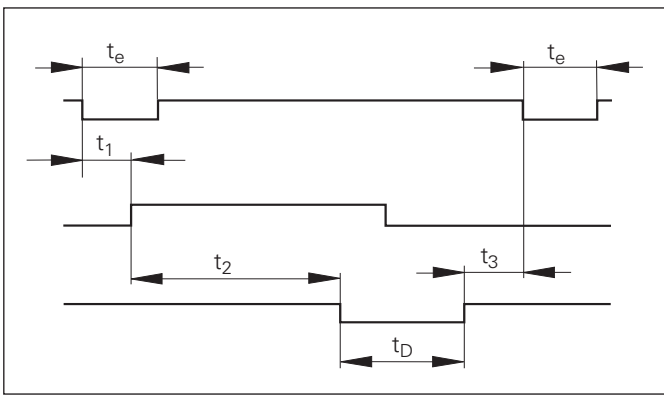

Signaalikulkuajat mittausarvon tulostuksessa "impulssin" tai "kontaktin" mukaan

#### **Mittausarvojen tulostus käskyllä CTRL B**

Kun mittausarvon näyttölaite vastaanottaa V.24/RS-232-Cliitännän kautta ohjausmerkin STX (CTRL B), kyseiseen hetkeen perustuva mittausarvotulostetaan liitännän kautta. CTRL B vastaanotetaan liitännän johtimen RXT kautta ja mittausarvot tulostetaan johtimen TXD kautta.

Mittausarvot voidaan vastaanottaa ja tallentaa muistiin pääteohjelmalla (esim. Windows®iin sisältyvä Hyperterminalohjelma).

Oikealla oleva Basic-ohjelma esittää mittausarvojen tulostusta varten käytettävän ohjelman periaatteellista rakennetta.

#### Mittausarvojen tulostuksen ominaisajat

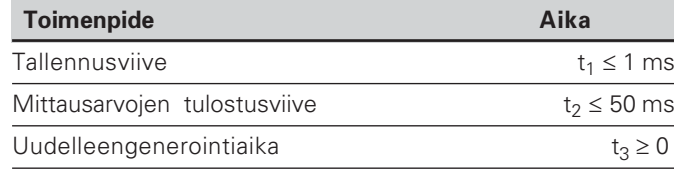

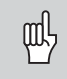

Aika on pidempi, jos toiminto on aktivoituna (esim. mittaussarja eroarvon näytöllä).

#### Mittausarvojen tiedonsiirron kestoaika

$$
t_D = \frac{187 + (11 \cdot Tyhjien rivien Ikm)}{Baud-luku}
$$
 [s]

 **10 L%=18 20 CLS 30 PRINT "V.24/RS-232-C" 40 OPEN "COM1:9600,E,7" AS#1 50 PRINT #1, CHR\$ (2); 60 IF INKEY\$<>""THEN 130 70 C%=LOC(1) 80 IF C%<L%THEN 60 90 X\$=INPUT\$(L%,#1) 100 LOCATE 9,1 110 PRINT X\$; 120 GOTO 50 130 END**

BASIC-ohjelma mittausarvojen tulostukseen käskyllä "Ctrl B"

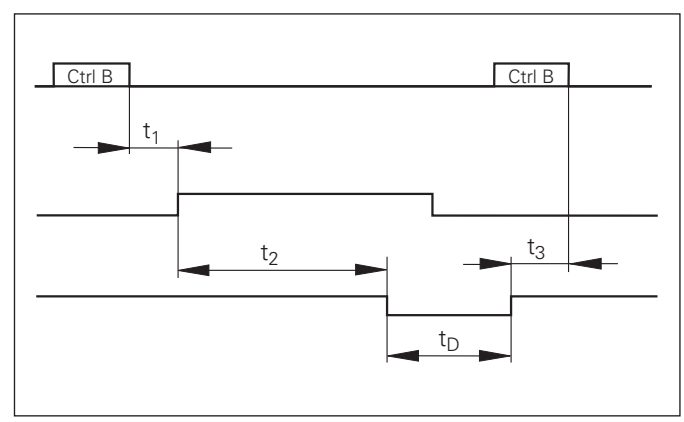

Signaaliaika mittausarvon tulostuksessa käskyllä "Ctrl B"

#### <span id="page-50-0"></span>**Parametri- ja korjausarvolistojen sisäänsyöttö ja tulostus**

#### **.**" Toimintokutsu "Tiedonsiirto

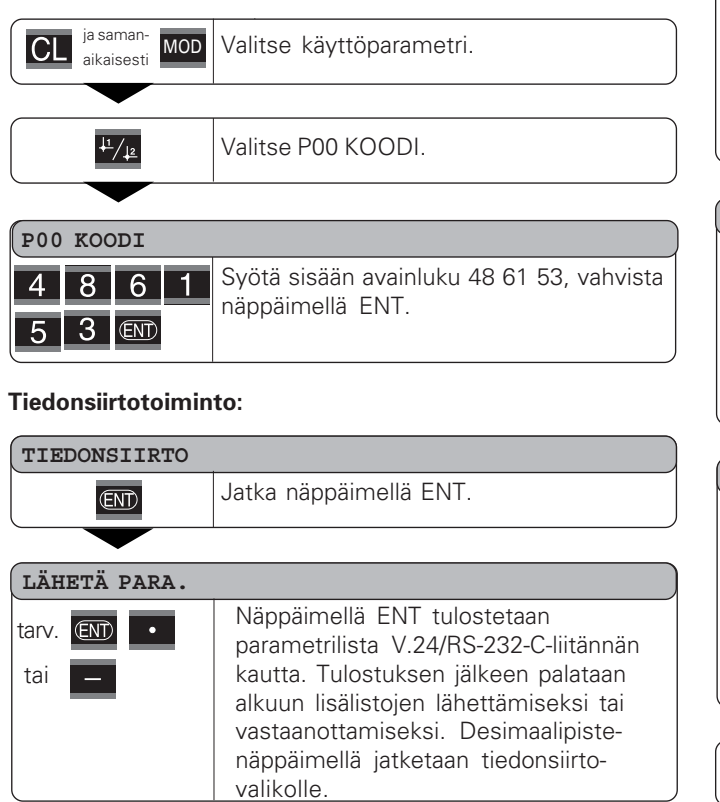

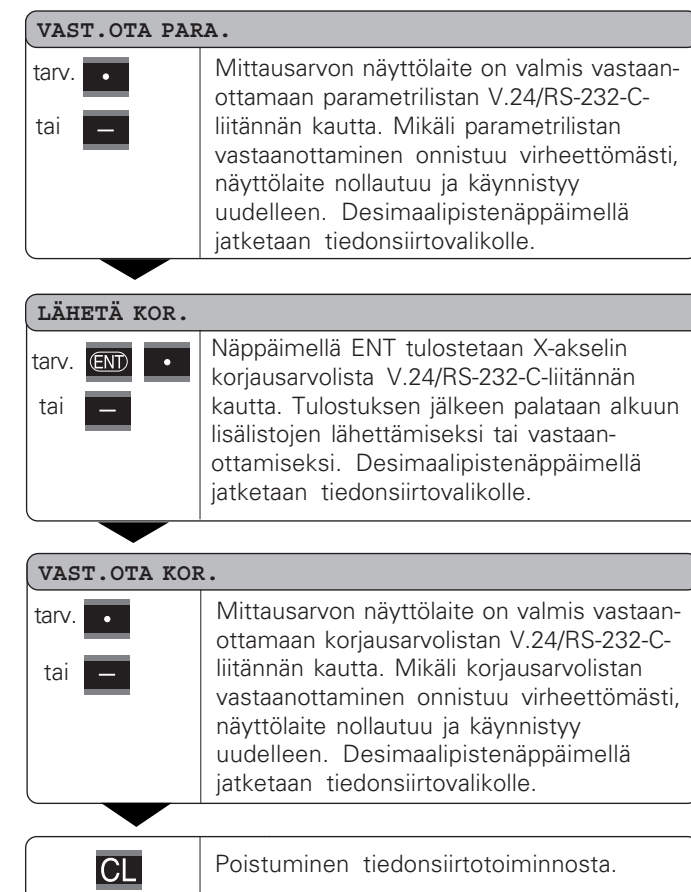

#### Ohjeet parametri- ja korjausarvolistojen sisäänsyöttöä ja tulostusta varten

Mittausarvon näyttölaitteelta V.24/RS-232-C-liitännän kautta tulostettavat listat voidaan vastaanottaa pääteohjelman (esim.: Windows®-ympäristöön kuuluvan hyperterminaalin) avulla tekstitiedostona PC-tietokoneeseen. (Jokainen lista on tallennettava omana tekstitiedostona.) Tekstitiedostot voidaan myöhemmin lähettää pääteohjelman avulla takaisin näyttölaitteelle.

Tekstitiedostoja voidaan tarvittaessa muokata, esim. parametriarvoja voidaan muuttaa. Sitä varten on tunnettava listojen tulostusmuodot (katso seuraavia sivuja). Mittausarvon näyttö edellyttää, että listojen vastaanottomuoto on sama kuin niiden tulostusmuoto.

Listojen vastaanotossa mittausarvon näyttölaite odottaa edeltävää alkumerkkiä < \* >.

Kun loppumerkki < \* > vastaanotetaan, vastaanotto päättyy.

Listojen vastaanotossa tarkastetaan ensimmäiseksi mittausarvon näyttölaitteen tyyppi (tulostuslistan 2. rivi). Vastaanottava mittausarvon näyttölaite hyväksyy vain samantyyppiset listat kuin mitä se itse pystyy lähettämään. Sen jälkeen tarkastetaan listojen täydellisyys. Jos jostakin listasta esim. puuttuu parametreja tai niitä on liian monta, niin lista jätetään huomioimatta. Virhetapauksessa mittausarvon antaa seuraavan virheilmoituksen:

#### VASTAANOTTOVIRHE

Virheilmoitus poistetaan näppäimellä CL.

Jos vastaanotossa havaitaan kielletty parametriarvo, mittausarvon näyttölaite asettaa kyseisen käyttöparametrin perusasetukseen.

Esim.:  $P01$  TUUMA = TUUMA = 3" Arvo 3 ei ole sallittu. Parametri P01 muutetaan perusasetukseen "P01 MM =  $MM = 0$ ".

#### <span id="page-52-0"></span>**Parametrilistojen tulostusmuoto**

#### 1. rivi

Jokaisen parametrin tulostus alkaa aloitusmerkillä < \* > ( HEX: 0x2A)

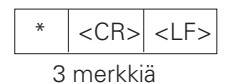

#### 2. rivi

Laskintunnuksen tulostus

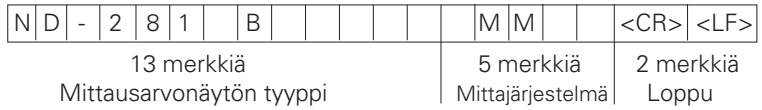

#### Seuraavat rivit yksittäisille parametreille:

#### a: Parametri:

Parametriasetus muutettavissa MIINUS-näppäimellä (esim.: laskentasuunta positiivinen/laskentasuunta negatiivinen jne.) Esimerkit:

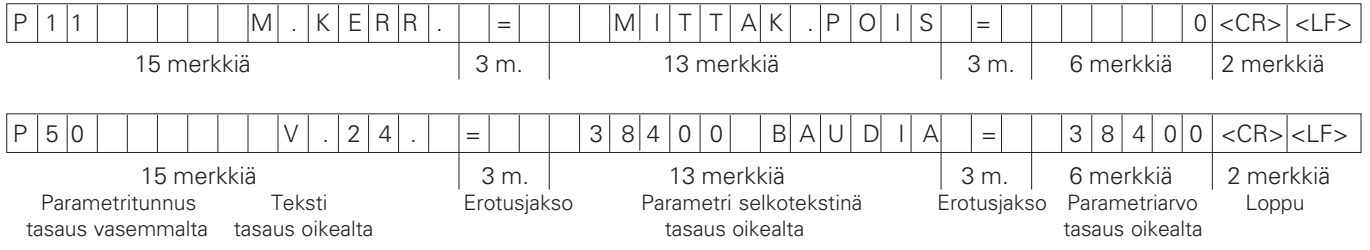

#### b: Parametri:

Parametriasetus on muutettavissa syöttämällä sisään toinen arvo (esim.: LINEAARIKORJ. 13.600 jne.)

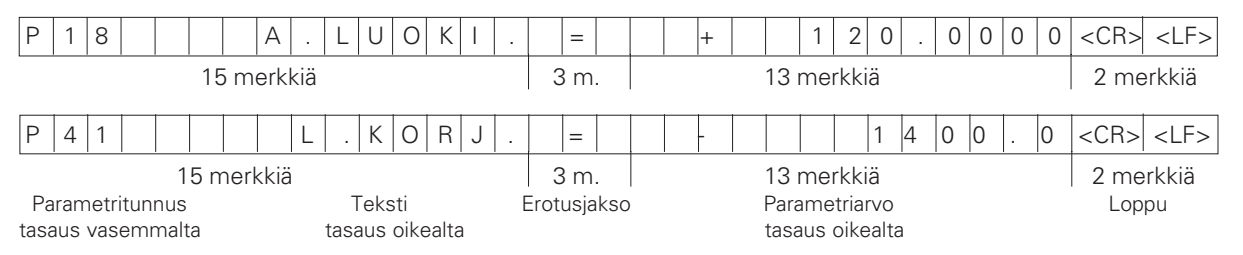

#### **- -**

Jokainen parametrilista päättyy loppumerkkiin <\*> (HEX: 0x2A)

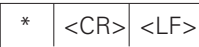

Parametrin teksti lähetetään asetetulla kielellä. (Se on sama kuin mittausarvon näytöllä luettavissa olevan dialogitekstin kieli.) Parametriarvon ratkaisee se arvo joka on voimassa, kun parametri luetaan sisään mittausarvon näyttölaitteeseen.

#### Parametrilista ND 281 B: Käyttötapa "Pituusmittaus″ (Toimitushetken tila)

#### **Parametrilista**

#### **Kuvaus**

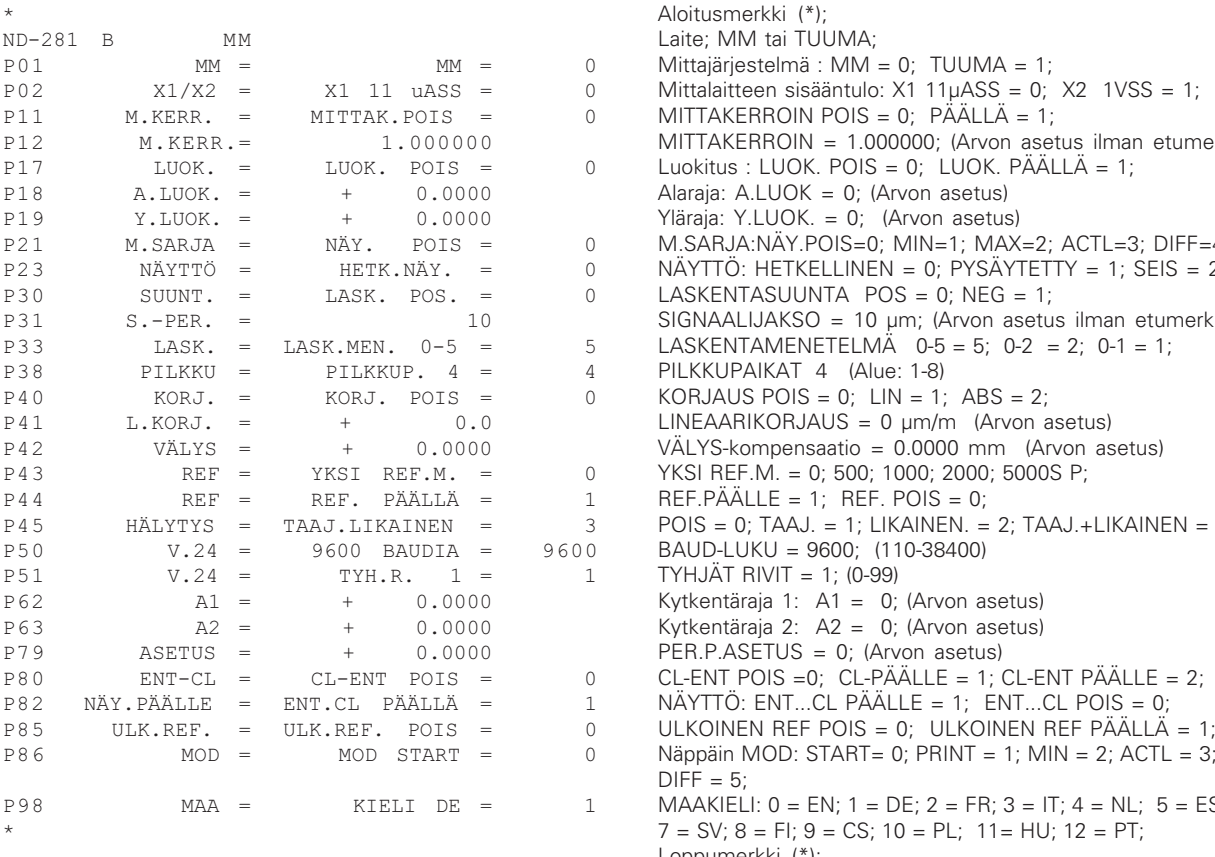

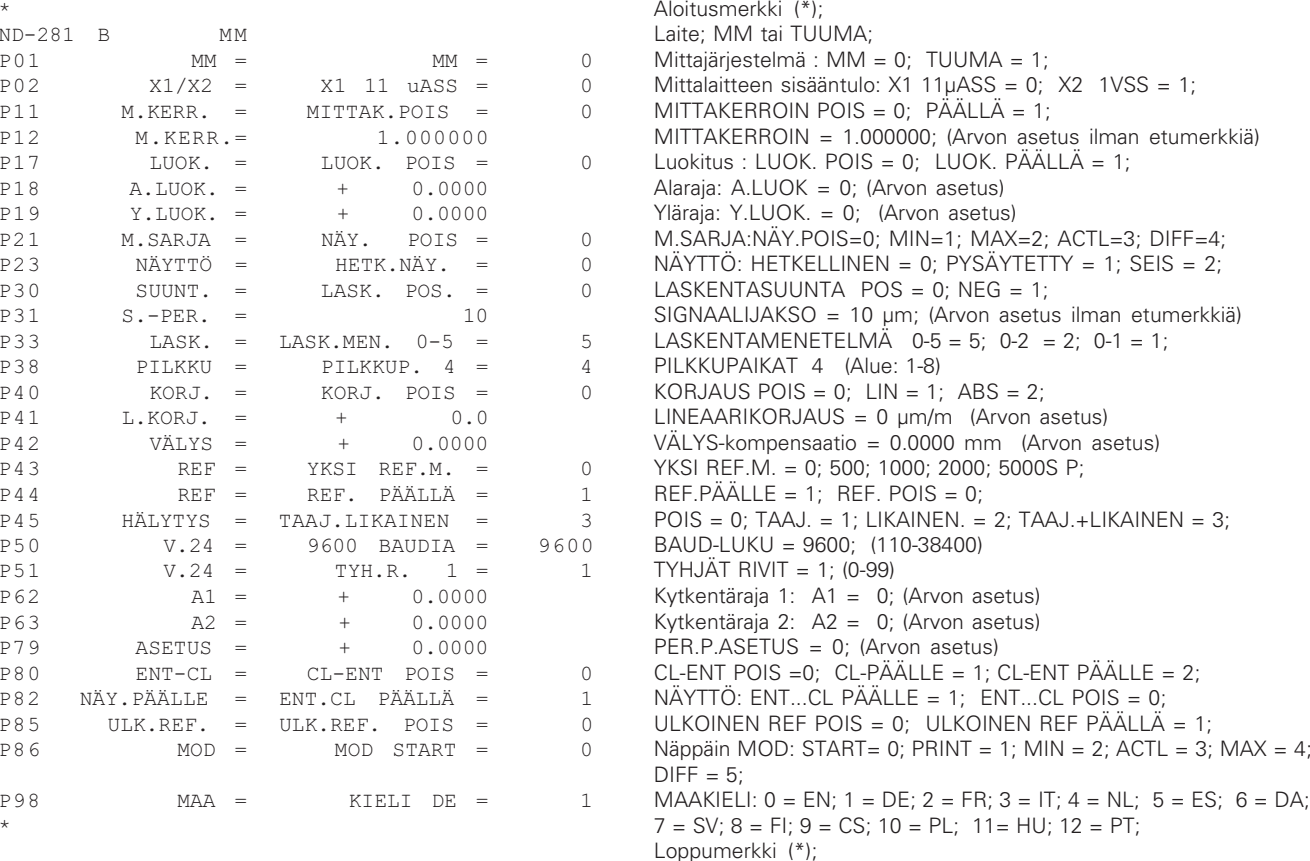

#### **55**

#### Parametrilista ND 281 B: Käyttötapa "Kulmamittaus″ (Toimitushetken tila)

#### **Parametrilista**

 $\star$ 

#### $ND-281$  B  $P08$   $NAYTTÖ =$  $P()9$   $KIJI.MA =$ P17 I.UOK. = I.UOK. POTS = 0 Luokitus: LUOK. POIS = 0: LUOK. PÄÄLLÄ = 1;  $P18$  A.LUOK. =  $+$  0.0000 Alaraja: A.LUOK = 0: (Arvon asetus) P19 Y.LUOK. = + 0.0000 Yläraja: Y.LUOK. = 0; (Arvon asetus)  $P23$   $NAYTTÖ =$  $HETK.NAY. =$  $P30$  SUUNT.  $=$  $P36$   $SJ/K = 36000$  SIGNAALIJAKSOT / KIERR. = 36000 (Arvon asetus): P37 LASK. = LASK.MEN P38 PILKKU = PILKKUP, 4 = 4 PILKKUPAIKAT 4 (Alue: 1-8)  $P40$  KORJ, = KORJ, POIS = 0 KORJAUS POIS = 0; LIN = 1; ABS = 2;  $P43$  REF = YKSI REF.M. =  $P44$  REF = REF. PÄÄLLE = 1; REF. POIS = 0; &% \$! -- $P=50$   $V, 24 = 9600$  BAUDTA = 9600 BAUD-LUKU = 9600; (110-38400)  $\text{P51}$   $\text{V.24}$  =  $\text{TYH.R.}$  1 = 1 TYHJÄT RIVIT = 1; (0-99) )  Kytkentäraja 1: A1 = 0; (Arvon asetus) )"  Kytkentäraja 2: A2 = 0; (Arvon asetus) PER.P.ASETUS =  $+$  0.0000 PER.P.ASETUS = 0; (Arvon asetus)  $P80$   $FNT-CL =$  $CI - FNT$  POTS  $=$ P82 LKM.PÄÄLLE = ENT.CL PÄÄLLÄ =  $P86$  MOD =  $PQR$   $M\Delta =$

#### **Kuvaus**

 Aloitusmerkki (\*); DEC DEC (desimaali) tai DMS (min-sek);  $P(02)$   $X1/X2 = X1$  11 uASS = 0; Mittalaitteen sisääntulo: X1 11 uASS = 0; X2 1VSS = 1;  $\texttt{DES.}$   $\texttt{ASTE = 0}$  Näyttö: DES.ASTE = 0; AST.MIN.SEK = 1;  $+/-180$  AST,  $=$  0 Kulma:  $+/-180$  AST  $=$  0; 360 AST  $=$  1; PÄÄTTYMÄTÖN  $=$  2;  $0$  NÄYTTÖ: HETKELLINEN = 0: PYSÄYTETTY = 1: SEIS = 2:  $LASK$ ,  $POS = 0$ ;  $IASKENIASUUINTA$   $POS = 0$ ;  $NFG = 1$ ; % % LASKENTAMENETELMÄ 0-5 = 5; 0-2 = 2; 0-1 = 1; 0  $YKSI REF.M. = 0$ : 500: 1000: 2000: 5000 SP;  $3$  POIS= 0; TAAJ.= 1; LIKAINEN.= 2; TAAJ.+LIKAINEN = 3;  $0$  CL-ENT POIS = 0; CL-PÄÄLLE = 1; CL-ENT PÄÄLLE = 2: 1 NÄYTTÖ: ENT...CL PÄÄLLE = 1; ENT...CL POIS = 0; P85 ULK.REF. = ULK.REF. POIS = 0 ULKOINEN REF POIS = 0; ULKOINEN REF PÄÄLLE = 1; LÄHETYS POIS = 0 NÄPPÄIN MOD: LÄHETYS POIS = 0: LÄHETYS PÄÄLLÄ = 1: KIELI DE = 1 MAAKIELI:  $0 = EN: 1 = DE: 2 = FR:$  $3 = 17$ ;  $4 = NL$ ;  $5 = ES$ ;  $6 = DA$ ;  $7 = SV$ ;  $8 = FI$ ;  $9 = CS$ ;  $10 = PL$ ;  $11 = HU$ ;  $12 = PT$ ; Loppumerkki (\*);

 $\star$ 

#### <span id="page-56-0"></span>**Korjausarvotaulukon tulostusmuoto**

#### **Rivi: Aloitus**

Jokainen korjausarvon tulostus alkaa aloitusmerkillä < \* > ( HEX: 0x2A)

$$
\begin{array}{|c|c|c|}\hline & \ast & \text{} & \text{}\\ \hline \end{array}
$$

3 merkkiä

#### **Rivi: Laskintunnus**

Laskintunnuksen ja mittajärjestelmän tulostus

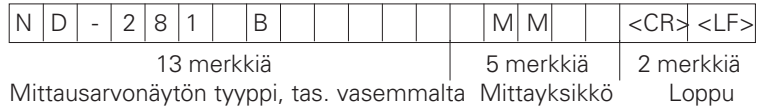

#### **Rivi: Korjausarvo 0**

Korjausarvon numeron 0 tulostus

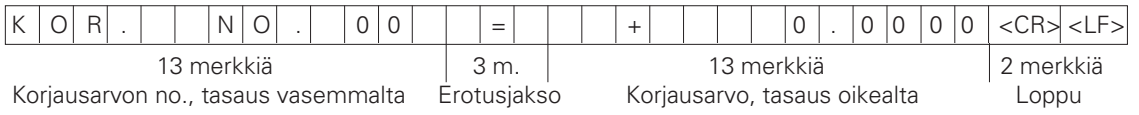

#### **Korjausarvojen 1 - 63 tulostus**

Korjausarvojen tulostus

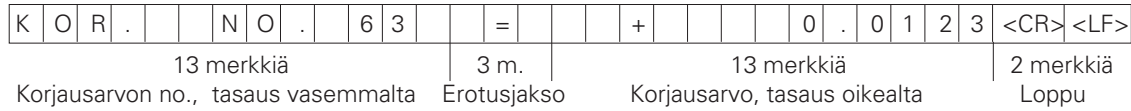

#### **Viimeinen rivi:**

Jokainen korjausarvotaulukko päättyy loppumerkkiin <\*> (HEX: 0x2A)

$$
\begin{array}{|c|c|c|}\hline & \ast & <\textsf{CR}>\end{array}\Big|\leq \textsf{LF} >
$$

3 merkkiä

#### Korjausarvotaulukko ND 281 B (Pituusmittaus): Toimitushetken tila

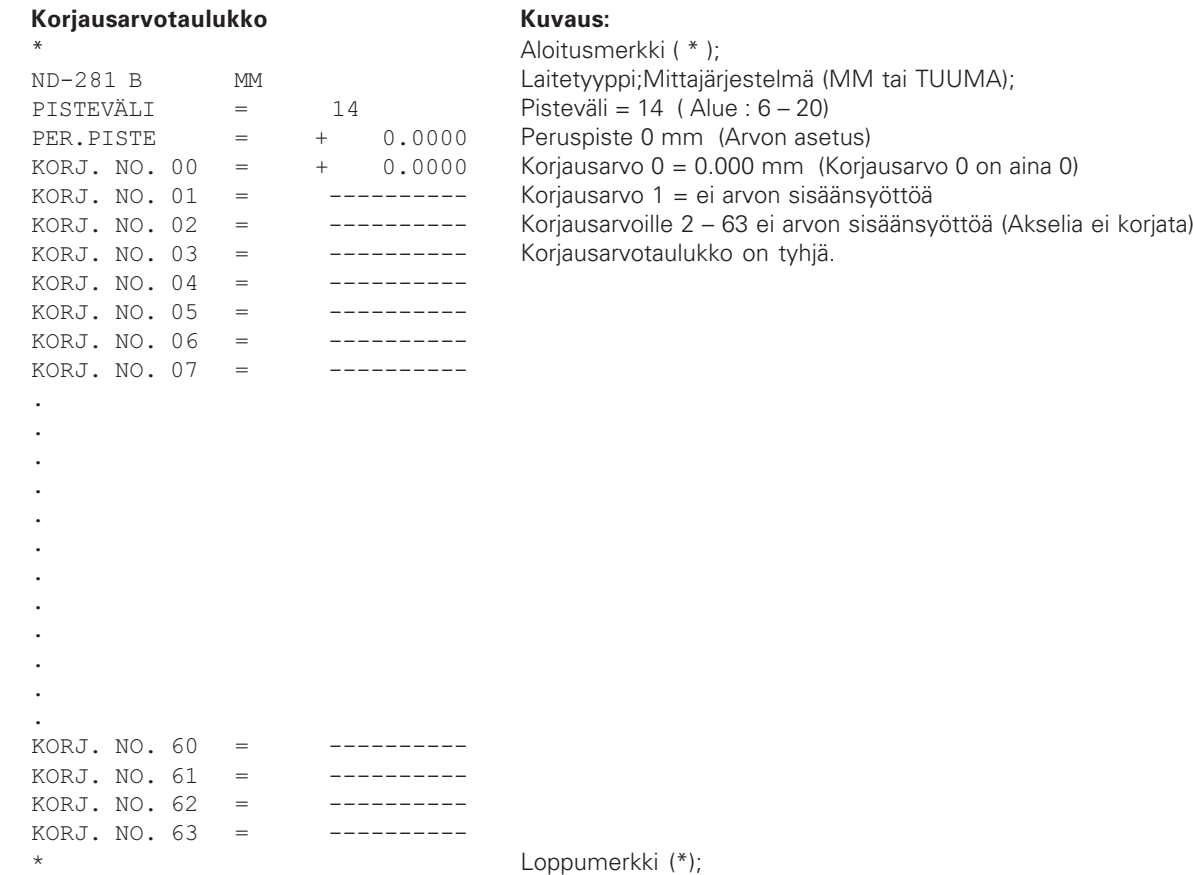

#### Korjausarvotaulukko ND 281 B (Kulmamittaus): Aktiivinen korjaus

#### **Koriausarvotaulukko** *Kuvaus:*

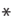

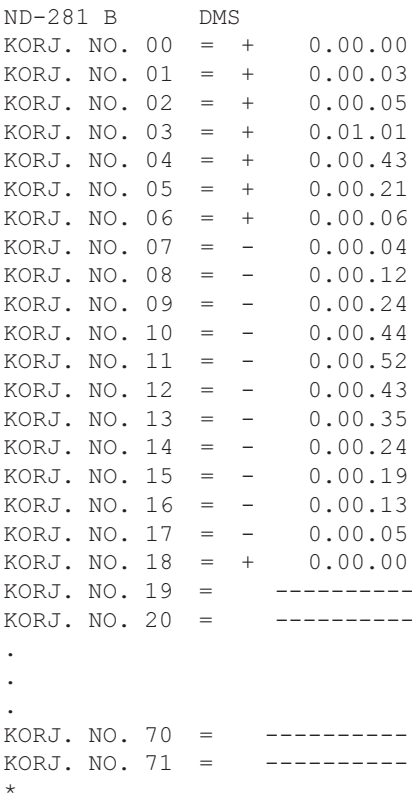

 Aloitusmerkki ( \* );  Laite; DES (desimaali) tai DMS (ast-min-sek); Korjausarvo 0 = 0.0000mm (Korjausarvo 0 on aina 0) Korjausarvot 1 – 18 on varattu arvoilla (Arvon asetus) ts. kulmakoodaaja korjataan alueella 0 - 90 astetta 5 asteen välein Sisäänsyöttö yksikössä ast-min-sek

Korjausarvoille 11 – 71 ei arvon sisäänsyöttöä (muisti tyhjä)

<span id="page-59-0"></span>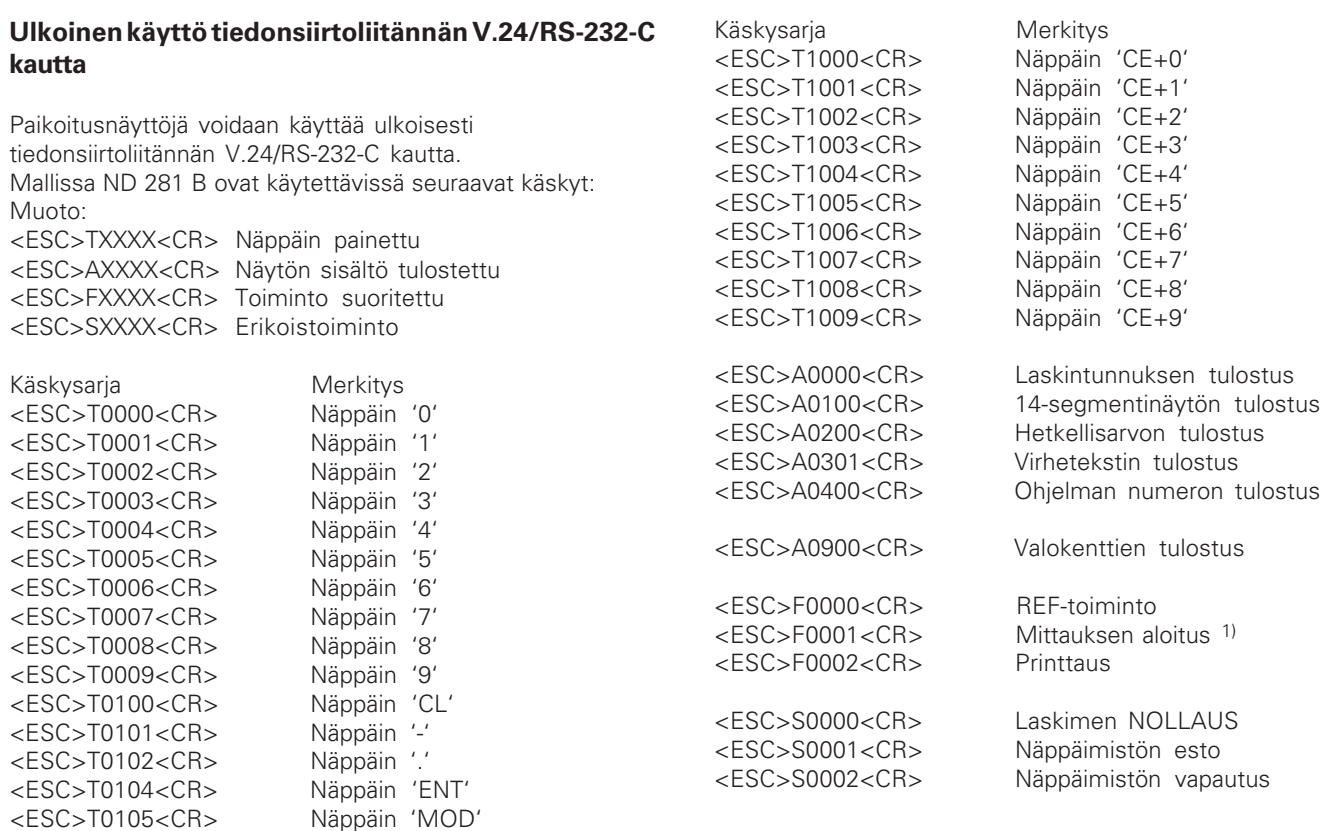

<ESC>T0107<CR> Näppäin '1/2' (Peruspiste)

#### **V.24/RS-232-C-käskyn kuvaus:**

Käskyjen käsittelyssä mittausarvon näyttölaite tukee XON-XOFF-protokollaa. Kun sisäinen merkkipuskuri (100 merkkiä) on täynnä, näyttölaite lähettää ohjausmerkin XOFF tietoja lähettävään laitteeseen. Kun puskurissa olevat merkit on käsitelty, näyttölaite lähettää ohjausmerkin XON tietoja lähettävään laitteeseen ja on taas valmis tietojen vastaanottoa varten.

#### Näppäintä painettu (TXXXX-käsky)

Jokainen mittausarvon näyttölaitteen oikein tunnistama näppäinkäsky kuitataan lähettämällä ohjausmerkki **ACK** (Acknowledge, Control-F). Sen jälkeen suoritetaan näppäimen painalluksen mukainen toiminto. Väärin tunnistettuihin tai kiellettyihin käskyihin näyttölaite vastaa ohjausmerkillä **NAK** (No acknowledge, Control-U)

#### Laskintunnuksen tulostus:

Tulostetaan seuraavaa: laskimen tyyppi, ohjelmistoversion numero, ohjelmiston julkaisupäivä.

#### Esimerkki:

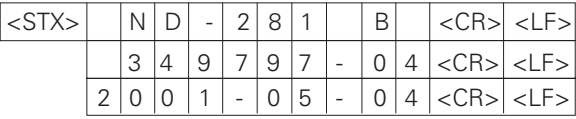

Merkkijono: STX:

10 merkkiä; CR; LF; 10 merkkiä; CR; LF; 10 merkkiä; CR; LF;

#### 14-segmenttinäytön tulostus:

Tulostetaan näytön esittämä sisältö (myös dialogit ja virheilmoitukset).

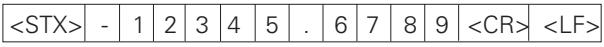

Merkkijono: STX;

min. 10 .. maks. 13 merkkiä; CR; LF; (pilkkujen ja desimaalipisteiden lukumäärän mukaan)

#### Hetkellisarvon tulostus:

Tulostetaan hetkellinen paikoitusarvo (ilman pilkkua, etunollat mukana)

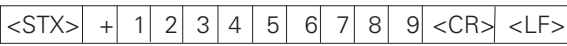

Merkkijono: STX;

Etumerkki; Lukuarvo 9 merkkiä; CR; LF;

#### **--**

Tulostetaan näytöllä esitettävä virheilmoituksen teksti. (Tulostus tapahtuu vain siinä tapauksessa, että näytöllä estetään virheilmoitus.)

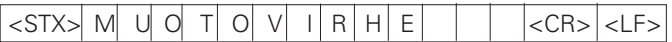

Merkkijono: STX;

13 merkkiä; CR; LF;

#### Ohjelman numeron tulostus:

Tulostetaan voimassa oleva ohjelmaversion numero

 $\langle$ STX> 3 4 9 7 9 7 - 0 4  $\langle$ CR>  $\langle$ LF>

Merkkijono: STX:

10 merkkiä; CR; LF;

#### **- -**

Tulostetaan tilan näyttö Esimerkki: 0 = Tilasymboli pimeä 1 = Tilasymboli palaa 2 = Tilasymboli vilkkuu  $|\langle$ STX> $|0|1|0|0|1|001100112001200$  <CR> $|\langle$ CR>

a b c d e f g h i j k l m n

Merkkijono: STX<sup>.</sup>

14 merkkiä; CR; LF;

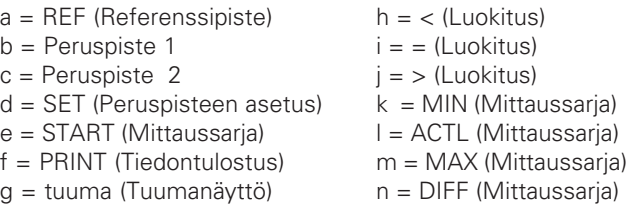

#### Toimintojen suoritus (FXXX-käskyt):

Jokainen mittausarvonäytön oikein tunnistama käsky kuitataan lähettämällä ohjausmerkki **ACK** (Acknowledge, Control-F). Sen jälkeen käsky tulostetaan.

Väärin tunnistettuihin tai kiellettyihin käskyihin näyttölaite vastaa ohjausmerkillä **NAK** (No acknowledge, Control-U).

#### REF-toiminto:

REF-käytön poiskytkentä tai aktivointi (hetkellinen REF-tila muuttuu).

#### Printtaus

Hetkellisen mittausarvon tulostus. Mittausarvon tulostus (merkkijono) toteutuu niin kuin käsikirjassa (sivulla 47) on kuvattu. Sama vaikutus kuin mittausarvon kutsussa komennolla STX (Control B).

#### Erikoistoiminnot (SXXX-käsky):

#### Laskimen NOLLAUS:

Laskin uudelleenasetetaan ohjelman kautta ja käynnistetään uudelleen.

(Vaikutus sama kuin mittausarvon näyttölaitteen pois- ja päällekytkennässä.)

#### Näppäimistön esto:

Mittausarvon näyttölaite kuittaa erikoistoiminnon lähettämällä ohjausmerkin **ACK** (Acknowledge)**.** Kaikki mittausarvon näyttölaitteella olevat näppäimet estetään. Laskinta voidaan käyttää vain ulkoisen V.24/RS-232-C-käskyn kautta. Näppäimistö voidaan vapauttaa takaisin toimintaan joko tulostamalla erikoistoiminto "Näppäimistön vapautus" tai kytkemällä mittausarvon näyttölaite pois ja päälle.

#### Näppäimistön vapautus:

Mittausarvon näyttölaite kuittaa erikoistoiminnon lähettämällä ohjausmerkin **ACK** (Acknowledge)**.**

Aiemmin erikoistoiminnolla "Näppäimistön esto" estetty näppäimistö vapautetaan takaisin toimintaan.

#### <span id="page-62-0"></span>**Tekniset tiedot**

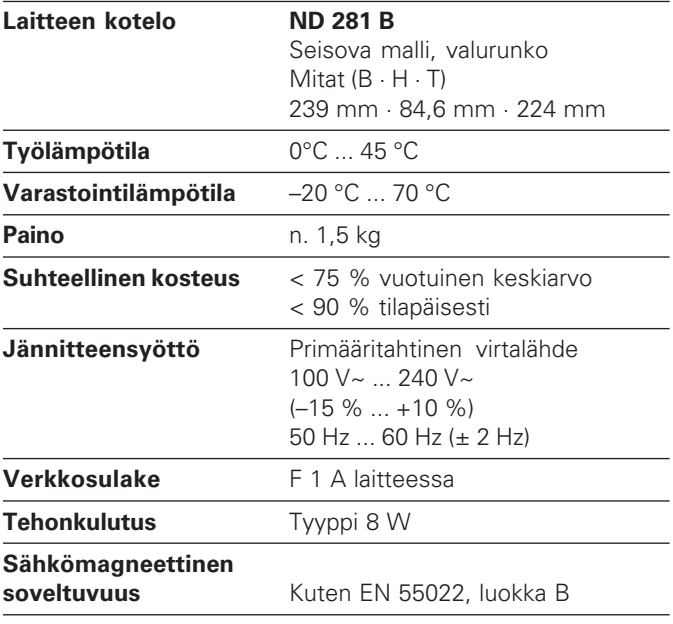

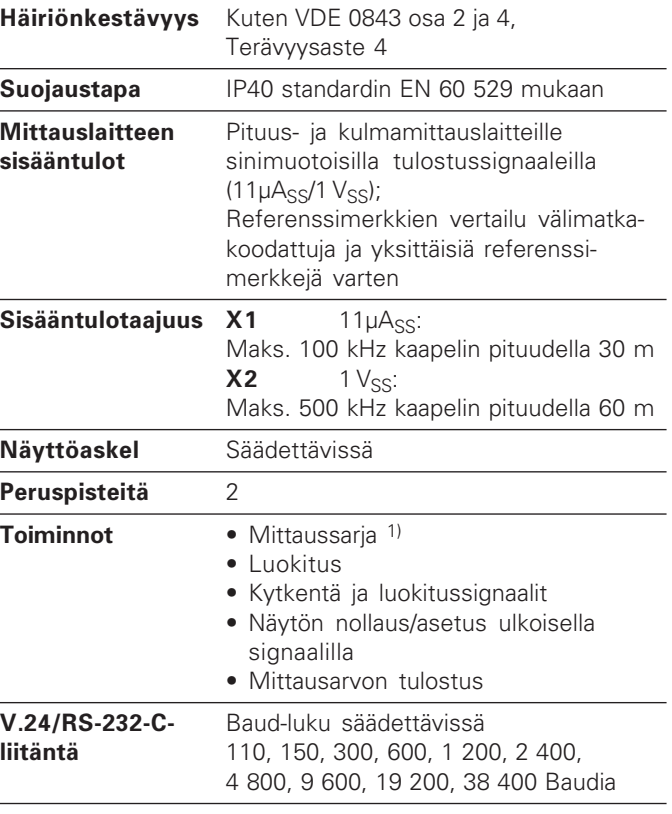

1) Vain käyttötavalla "Pituusmittaus".

#### <span id="page-63-0"></span>ND 281 B: Mitat mm/tuuma

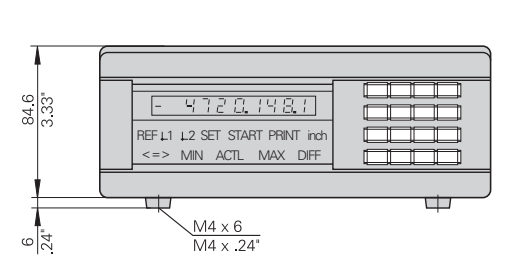

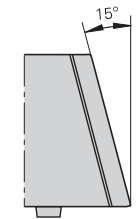

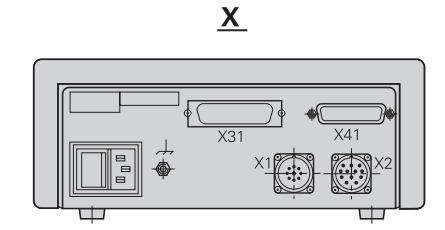

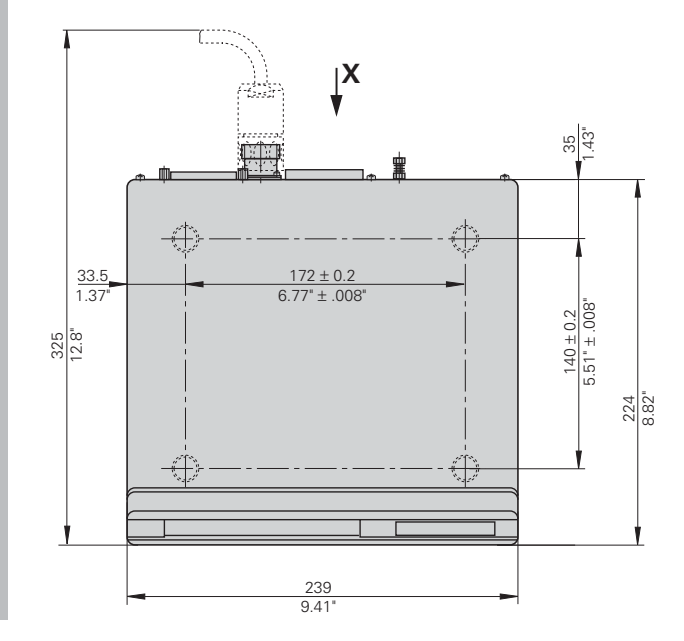

# **HEIDENHAIN**

#### **DR. JOHANNES HEIDENHAIN GmbH**

Dr.-Johannes-Heidenhain-Straße 5 83301 Traunreut, Germany <sup>**露 +49/8669/31-0**</sup>  $EAX$  + 49/86 69/50 61 e-mail: info@heidenhain.de

<sup>®</sup> Service +49/8669/31-1272 TNC-Service +49/86 69/31-1446  $[FAX] + 49/8669/9899$ e-mail: service@heidenhain de

www.heidenhain.de

#### HEIDENHAIN AB

Mikkelänkallio 3 02770 Espoo, Finland **② (09) 867 64 76**  $Ex3 (09) 86764740$